# **EuroRoute for The United Kingdom**

**Installation & Programming Guide**

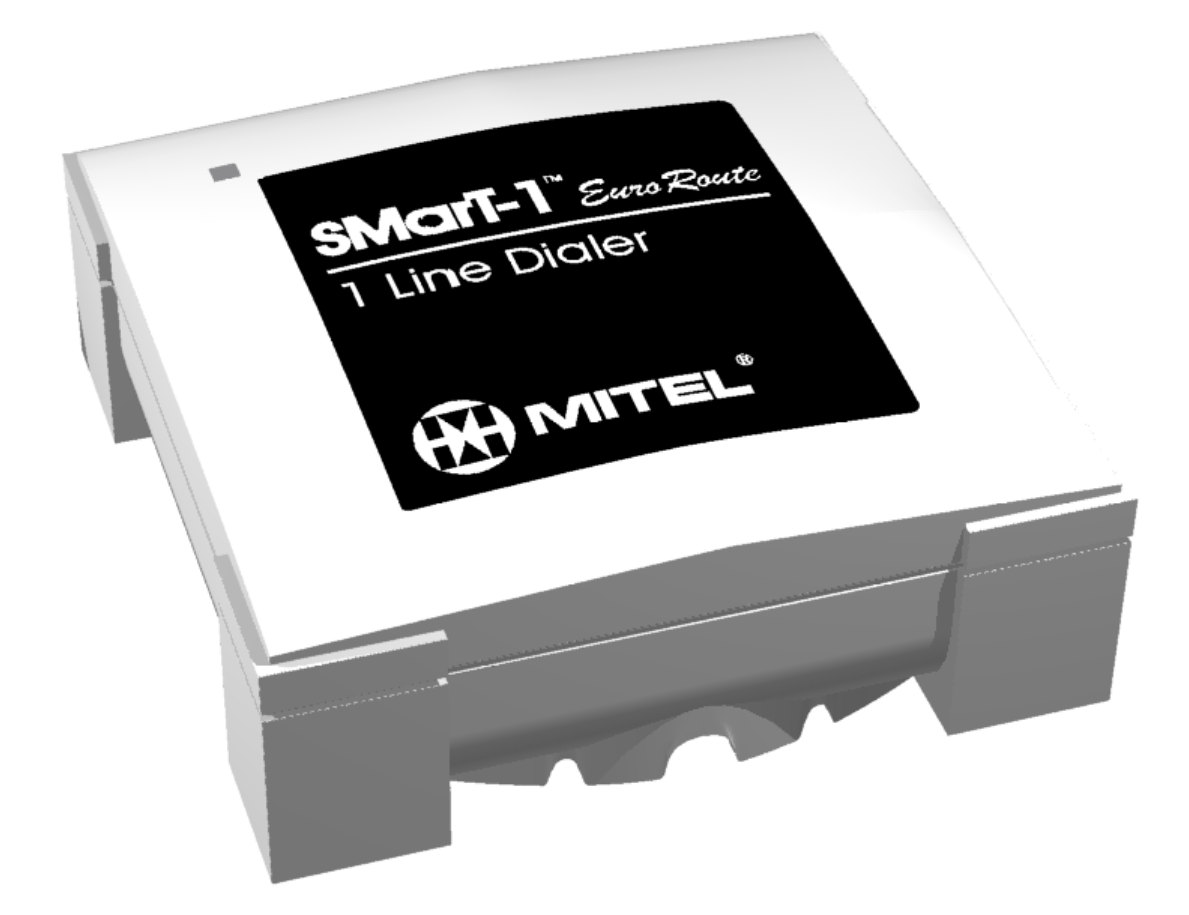

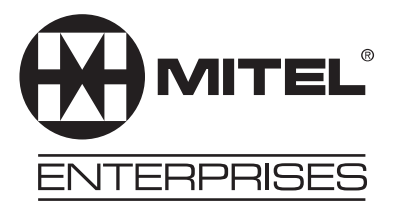

#### **NOTICE**

The information contained in this document is believed to be accurate in all respects but is not warranted by Mitel Corporation (MITEL). The information is subject to change without notice and should not be construed in any way as a commitment by Mitel or any of its affiliates or subsidiaries. Mitel and its affiliates and subsidiaries assume no responsibility for any errors or omissions in this document. Revisions of this document or new editions of it may be issued to incorporate such changes.

### *Table of Contents*

۰

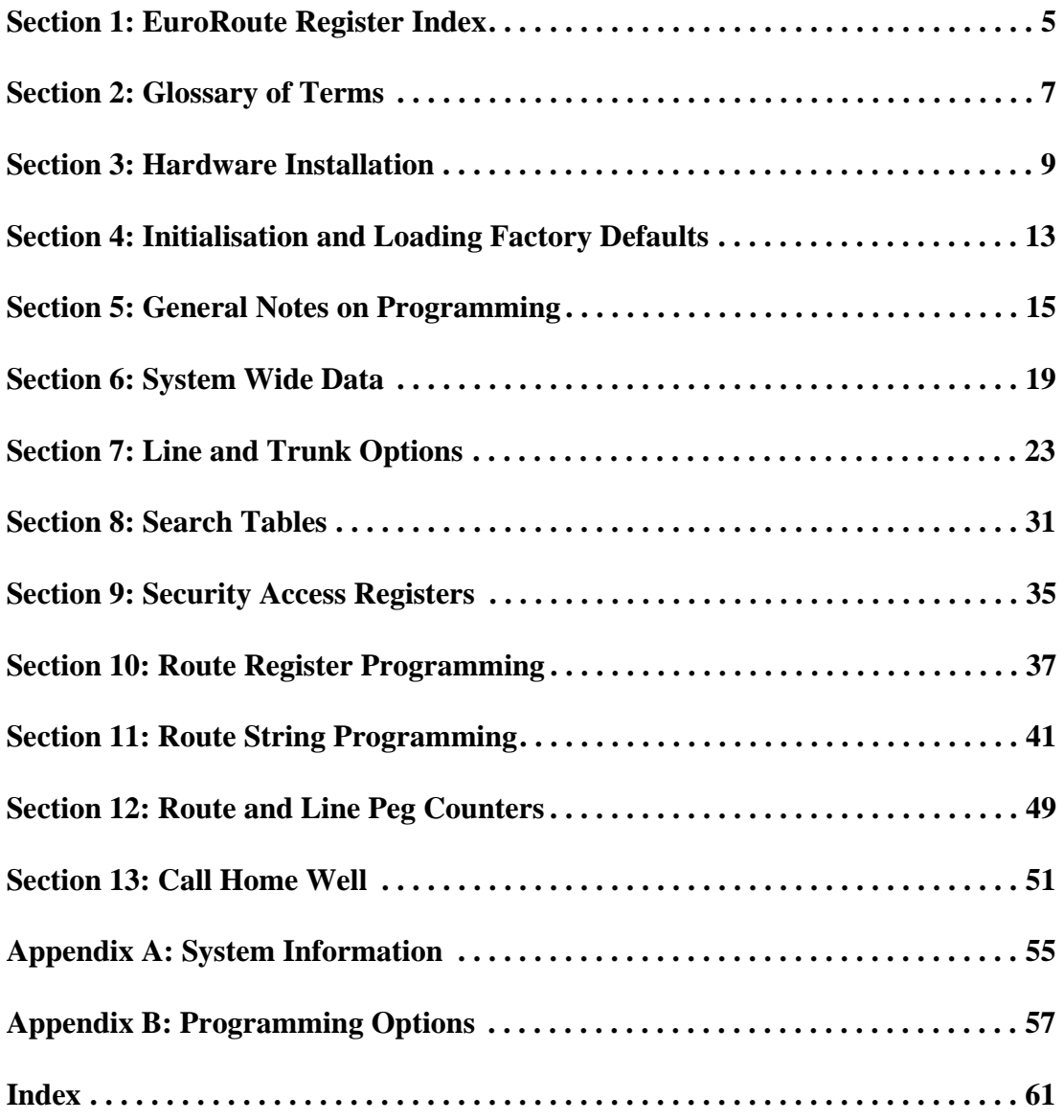

### *Table of Contents*

### <span id="page-4-0"></span> **Section**

# **1 EuroRoute Register Index**

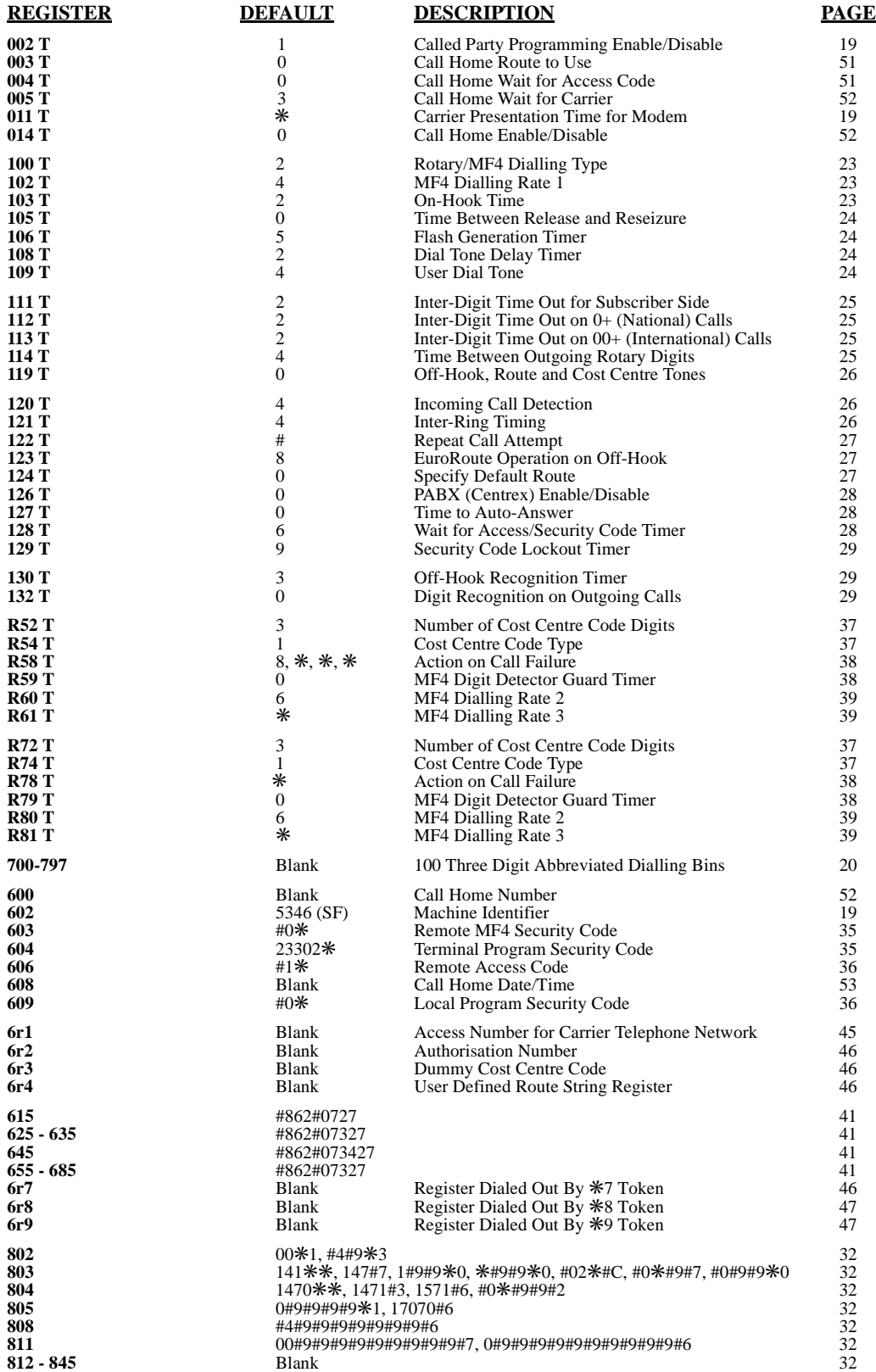

### **EuroRoute Register Index**

### **Section**

# **2 Glossary of Terms**

<span id="page-6-0"></span>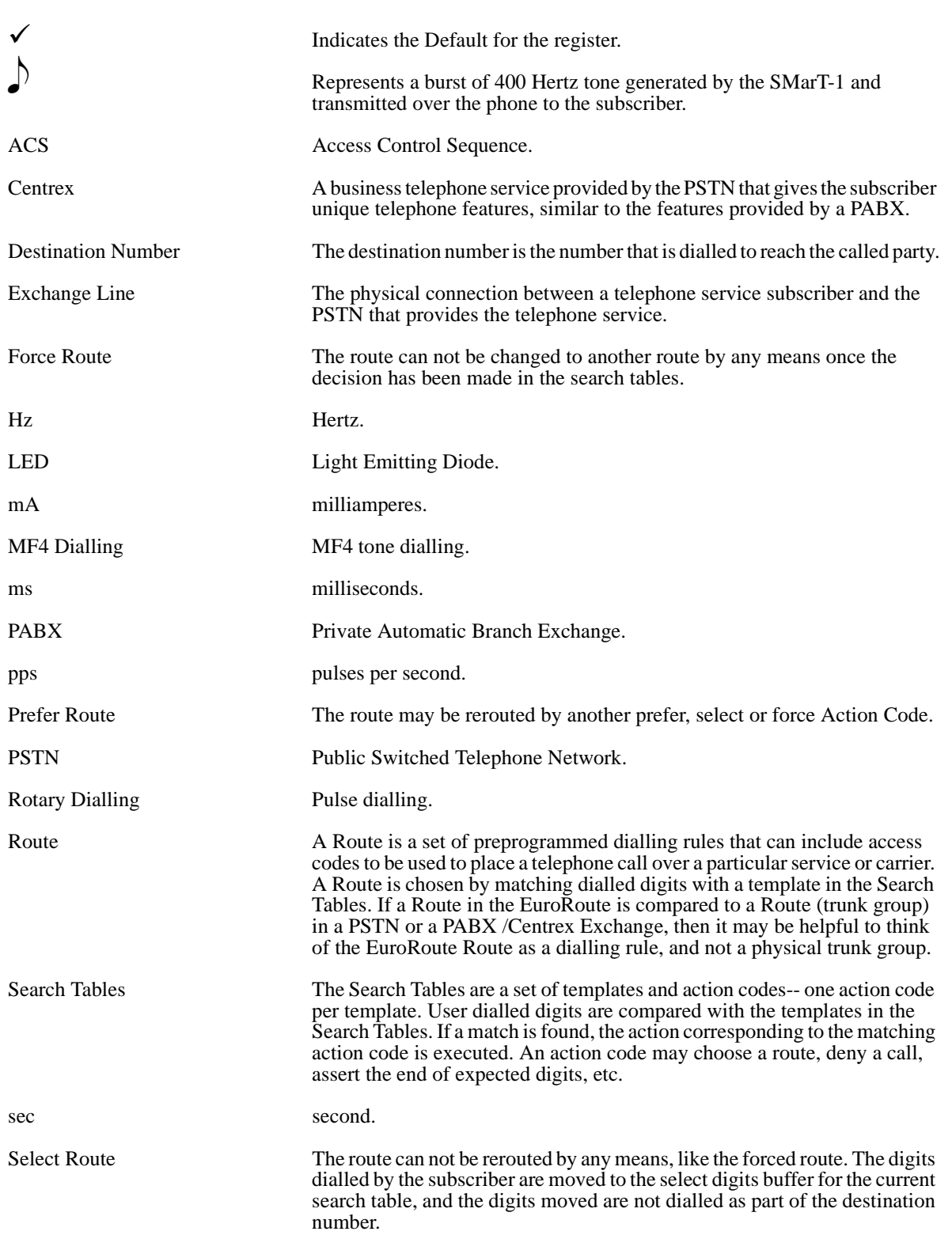

### **Glossary of Terms**

# <span id="page-8-0"></span> **Section**

## **3 Hardware Installation**

#### **Description**

The EuroRoute package consists of:

- 1 EuroRoute
- 1 Line Cord with Socket
- 1 Line Cord with Plug
- Mounting Hardware (Two Metal Clips, Two Wood Screws, Two Nylon Anchors)
- 1 Power Supply
- 1 Important Product and Safety Information document
- 4 Hook and Loop fasteners.

The following illustration shows the front and back view of the EuroRoute and the power supply.

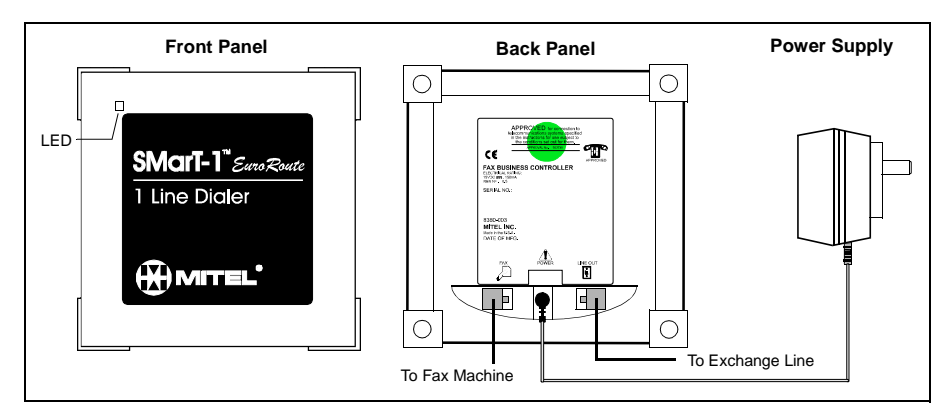

#### **Mounting the EuroRoute**

The EuroRoute can be placed on a desk or other flat surface, or mounted vertically using the clips and associated hardware supplied. Avoid placing the EuroRoute in areas where severe temperature exists, such as direct air flow from a heating duct, baseboard heaters, or direct sunlight. This product is not intended for outdoor use.

#### **Vertical Mounting**

Before mounting the EuroRoute to a wall, attach the metal clips to the top of the EuroRoute by pushing the elevated part of the metal clip into the screw hole. Once the metal clips are attached, the installer can apply 3/4" #6 pan-head screws into pre-made holes in the wall. When attaching the EuroRoute to a plaster wall, insert the nylon anchors into the pre-made holes before applying the 3/4" #6 pan-head screws. The illustration below illustrates the positioning of the clips.

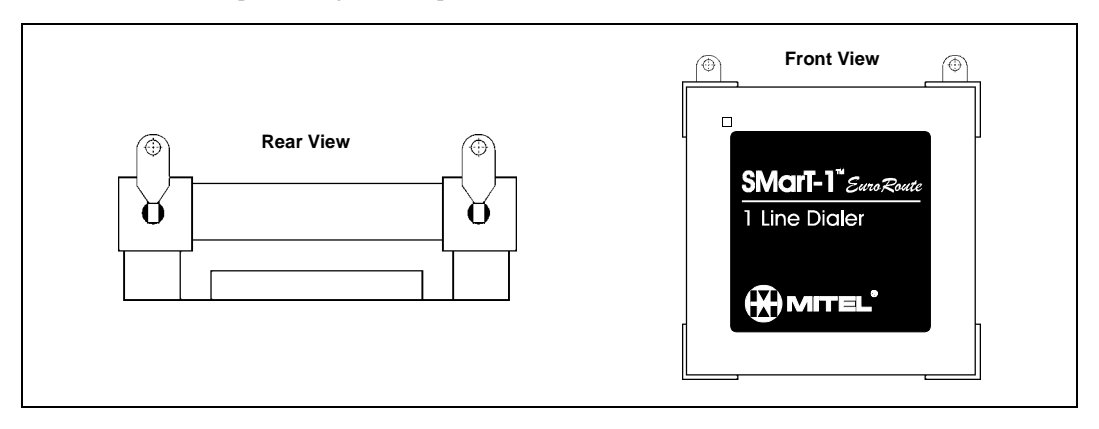

**8380-???-115-BA Draft 1A, September 1998 EuroRoute - 9**

#### **Hardware Installation**

#### **Connecting the EuroRoute**

#### Connecting the EuroRoute Directly to the Exchange Line

- Using the supplied cables, connect the EuroRoute connector marked "LINE" to the wall outlet.
- Connect the connector marked "FAX" to the FAX machine or telephone.
- Plug the right angle connector from the power supply to the Power input on the EuroRoute.
- The unit is now ready to power up.

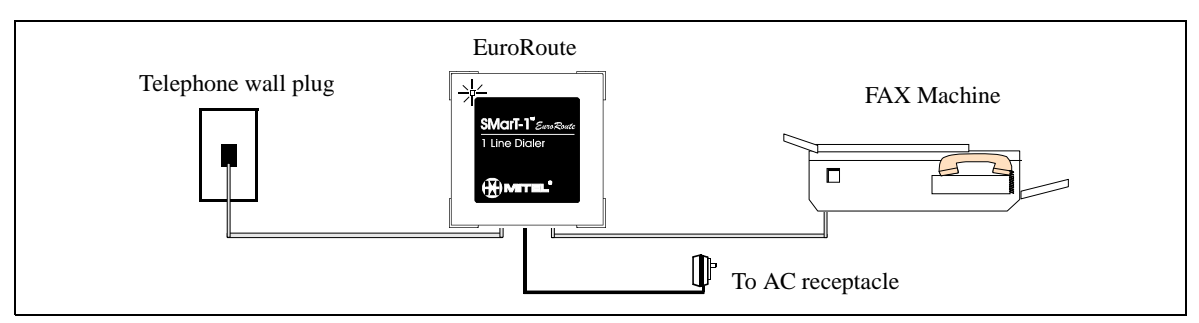

Note that the EuroRoute only uses the "A" and "B" wires for a single connection to the exchange line.

#### Connecting the EuroRoute through a PABX

- Using the supplied cables, connect the EuroRoute connector marked "FAX" to the FAX machine or telephone.
- Connect the connector marked "LINE" to the telephone wall plug.
- Plug the right angle connector from the power supply to the Power input on the EuroRoute.
- The unit is now ready to power up.

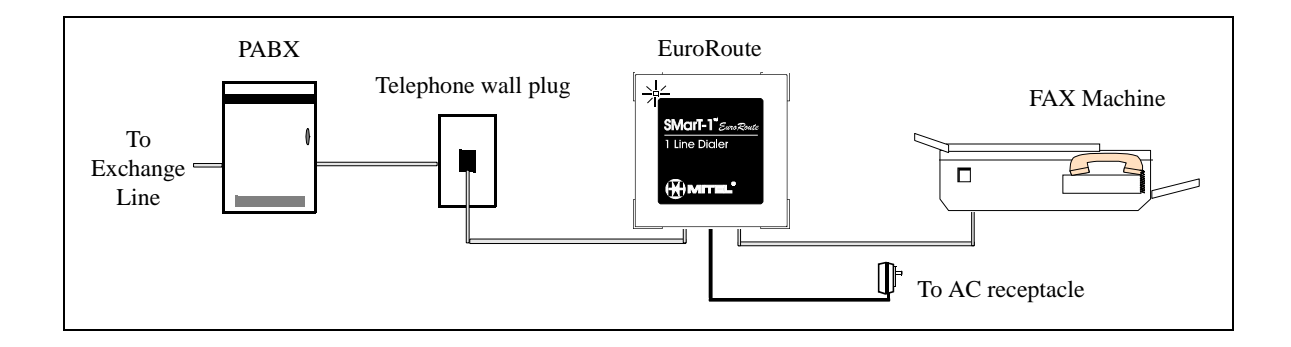

**Warning:** Do not attempt to connect the EuroRoute during FAX transmissions.

Never install telephone wiring during a lightning storm.

Never install telephone jacks in wet locations.

Use caution when installing or modifying telephone lines.

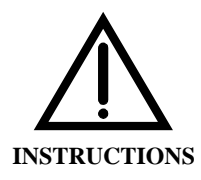

**INSTRUCTIONS** The exclamation point within an equilateral triangle is intended to alert the user to the presence of important operating and maintenance (servicing) instructions in the literature accompanying the product.

#### <span id="page-10-0"></span>**Powering up**

The EuroRoute comes with a power supply. This is the only power supply which will operate the EuroRoute reliably. Do not attempt to operate this unit with any other power supply. Plug the right angle connector into the EuroRoute, then plug the power supply into a standard 230 VAC wall outlet.

#### **Power Failure/Interruption**

If a power failure occurs, the EuroRoute will allow calls to be made but will not route the calls.

During a mains power interruption, a one way audio condition may be experienced by either subscriber on calls that are in progress. If this condition occurs, please hang up and re-try the call.

#### **LED Status**

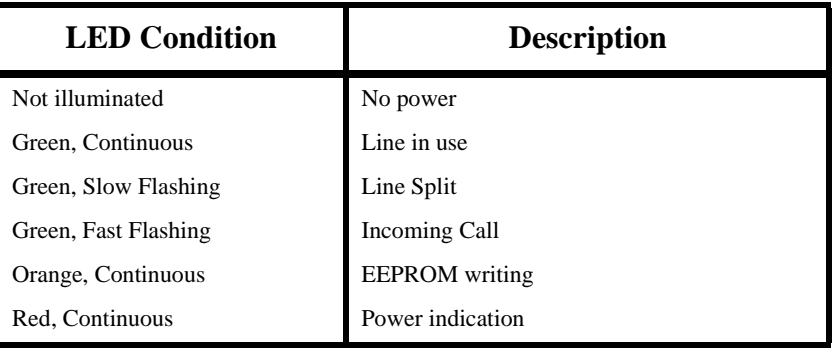

#### **Error Status (LED)**

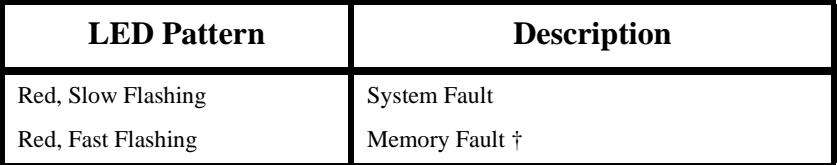

† May be cleared by ✳-initialising the EuroRoute.

#### **Error Status (Tone)**

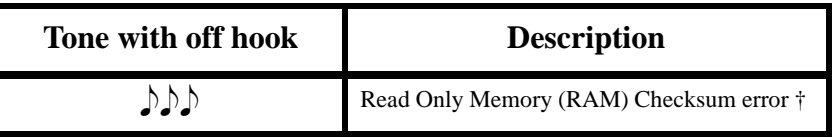

† A RAM Checksum error occurs when a periodic database integrity check fails, meaning that the database is corrupted. The error may be cleared by  $*$ -initialising the EuroRoute.

<span id="page-11-0"></span>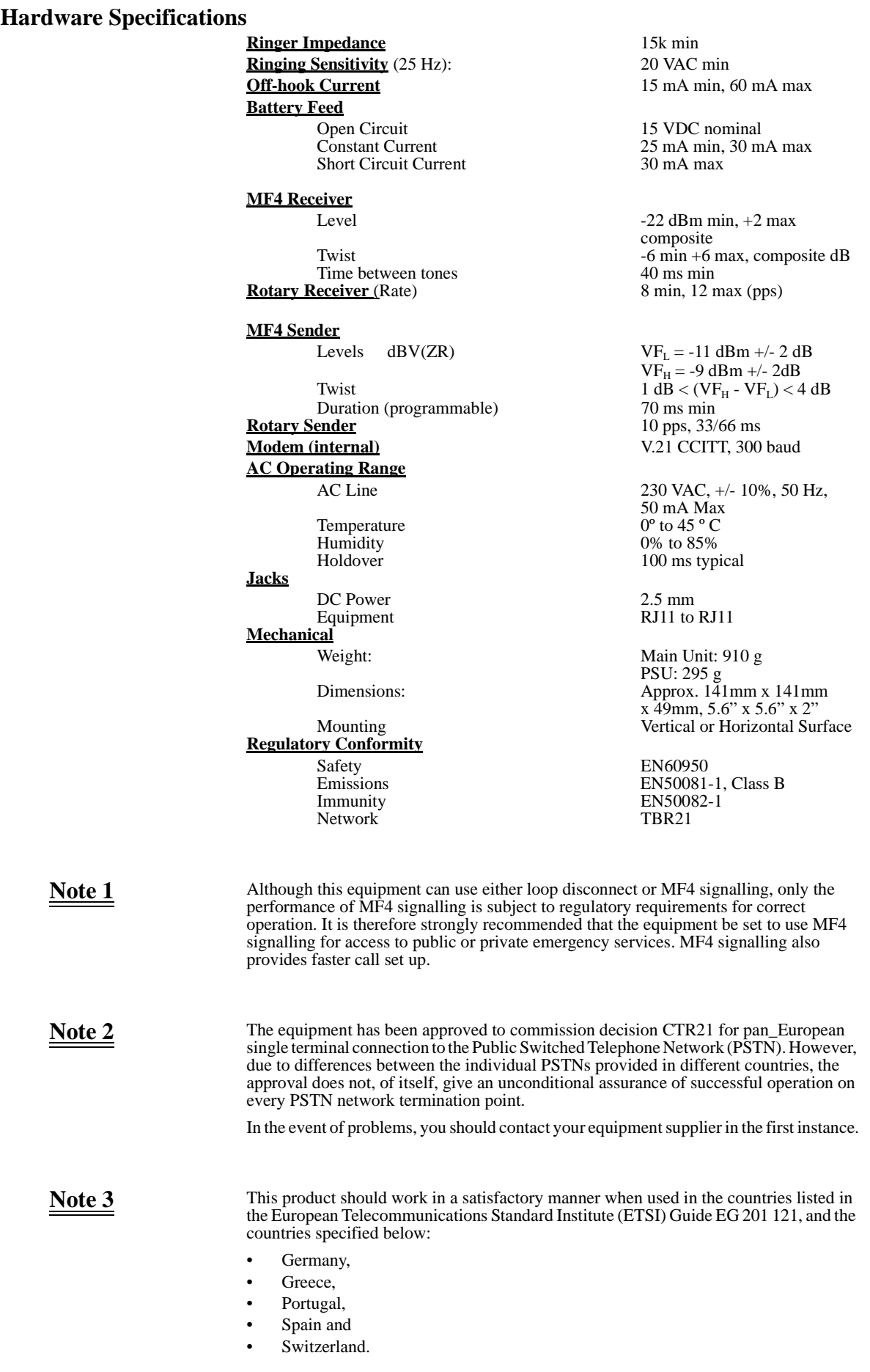

÷

### <span id="page-12-0"></span>**Ordering Information**

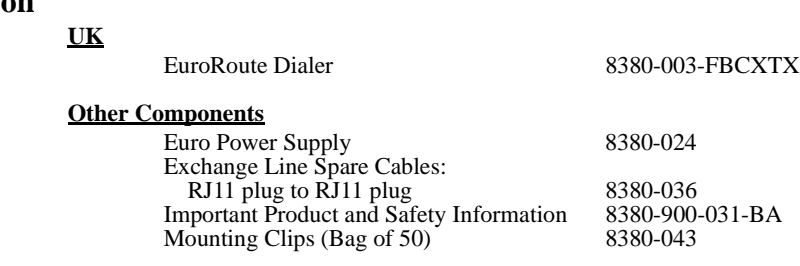

### **Hardware Installation**

÷

<span id="page-14-0"></span>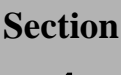

# **4 Initialisation and Loading Factory Defaults**

#### **Prior to Installation**

At this point you should have made the proper PABX/Centrex or Exchange Line and subscriber connections as outlined in Section 3.

#### **Initialising a EuroRoute**

**1.** Connect an MF4 instrument to the subscriber side of the EuroRoute. There must be a PABX/Centrex Line port, simulated PABX/Centrex Line port or an Exchange Line present on the Line side of the EuroRoute.

**2.** With the power to the EuroRoute disconnected, go off-hook. While holding down the ✳ key on the MF4 set you will hear a continuous tone. Reconnect the power to the EuroRoute. When the power is applied, there will be a "click" sound heard from the EuroRoute as it disconnects (splits) from the PABX/Centrex or Exchange Line side.

**3.** Continue to hold the  $*$  key for 20 seconds or more after applying power to the EuroRoute (See **Note** below).

**4.** Release the  $*$  key. The unit should respond immediately with a short  $\bigcirc$  from the handset. There could be  $\bigcirc$ , depending on the previous EuroRoute condition. If  $\bigcirc$  is not heard, return to Step 2 and start over. The tone indicates that the EuroRoute is initialised and remains in programming mode.

Inactivity in programming mode for more than two minutes will automatically exit programming mode. There will be  $\bigcup$   $\bigcap$  after 60 seconds of inactivity in programming.

**5.** To exit programming mode dial **987**, then go on-hook.

**6. Do not disconnect the power** from the EuroRoute, until at least 10 seconds have expired after exiting programming mode. During this period, any programming in the EuroRoute is being stored into the EuroRoute's nonvolatile memory. Disconnecting the power prematurely will result in a loss of programming, and a checksum error (See page [11](#page-10-0)).

Note: When you press the \* key, and IF YOU HEAR reorder tone from the PABX/Centrex, Exchange Line, or customer equipment, the telephone may be connected to the wrong side of the EuroRoute.

### **Initialisation and Loading Factory Defaults**

<span id="page-16-0"></span> **Section** 

### **5 General Notes on Programming**

#### **Local Programming With an MF4 Telephone**

MF4 tones can be used to program the EuroRoute. The Default programming code is **# 0**  ✳ (Register **609**). To exit programming mode and save data, dial **987**, then hang-up. Going on-hook without using the **987** command to exit from programming mode or remaining inactive in programming mode for more then two minutes will cause the EuroRoute to quit programming mode without saving changes.

Carrier tone will be heard for the duration of the **011** register (default is 10 seconds) before MF4 programming mode is entered. Setting the **011** register to a value of **0** will disable the modem and allow you to enter MF4 programming mode directly.

**Note: Do not disconnect the power** from the EuroRoute, until at least 10 seconds have expired after exiting programming mode. During this period, any programming in the EuroRoute is being stored into the EuroRoute's memory. Disconnecting the power prematurely will result in a loss of programming, and a checksum error (See page [11\)](#page-10-0).

#### **Terminating Variable Length Entries**

To terminate a variable length entry (Abbreviated Dialling, Cost Centre Codes, 6rX strings, etc.) use **##**. The entry will be made automatically if you do not enter the **##** within the time specified by the interdigit timer (Register **111** by Default 4 seconds).

#### **Acknowledgment Tones**

While programming the EuroRoute with an MF4 telephone, you will hear tones that indicate correct entries, incorrect entries and programming time-outs. In general, after each correct entry, the EuroRoute will respond with two tones.

#### **If You Hear**  $\Diamond$

 $\Box$  means that the command you have entered has been recognised as being valid (correct), i.e. you entered **# 0** ✳.

#### **If You Hear**  $\bigcup$

 $\bigcirc$  means that the entry you have made has been accepted. This occurs after a parameter has received all the digits it needs to complete programming, or if you have entered **##** on a variable length parameter. For example: if you dial **100** you will hear  $\int$ , if you then dial 2 you will hear  $\mathcal{D}$ .

#### **If You Hear**  $\bigcup$

 $\bigcap_{n=1}^{\infty}$  will be heard, if you remain inactive in the programming mode for more than sixty seconds. After two minutes of inactivity, you will automatically exit programming mode and any changes made will be lost.

**Note:** If  $\bigcup_{i=1}^n \bigcup_{i=1}^n$  is heard while the FAX machine or phone is first taken off hook, a Ram Checksum Error has occurred (See page [11\)](#page-10-0).

### **If You Hear**  $\Diamond \Diamond \Diamond$

 $\bigcirc$   $\bigcirc$   $\bigcirc$  (long) means you have made an incorrect programming entry.

**Note:** In the event of an invalid entry wait for the four tones to stop and then retry the entry. No data will be accepted by the EuroRoute for an incorrect programming entry.

#### <span id="page-17-0"></span>**Programming With a Terminal**

All local and remote terminal programming will be done with a **V.21 300** baud modem. Programming begins at **V.21 300** baud, and if a carrier is not detected from the caller within the time specified in the **011** Register, the EuroRoute will default back to MF4 mode programming. Refer to [Figure A.5 on page 55](#page-56-0) for valid EuroRoute inputs.

#### **Local Programming**

The line side of the modem is connected to the telephone wall plug with a local-adaptor cable. There must be a PABX/Centrex line port, or simulated PABX/Centrex line port present on the line-out side of the EuroRoute. The user then has the modem seize the line and dial #0✳, Register **609** default password, which initiates local mode programming. If the password found in Register **609** matches the password dialed by the modem, the EuroRoute enters into programming mode. If no modem carrier is detected by the EuroRoute after **T** seconds, as specified in Register **011**, the EuroRoute will default to MF4 programming mode. The following screen appears upon entering modem programming mode.

8380 REV 138-XX COPYRIGHT 1991-1996 MITEL INC. ALL RIGHTS RESERVED. Serial Number BC00000000 ENTERING PROG. MODE  $V>$ 

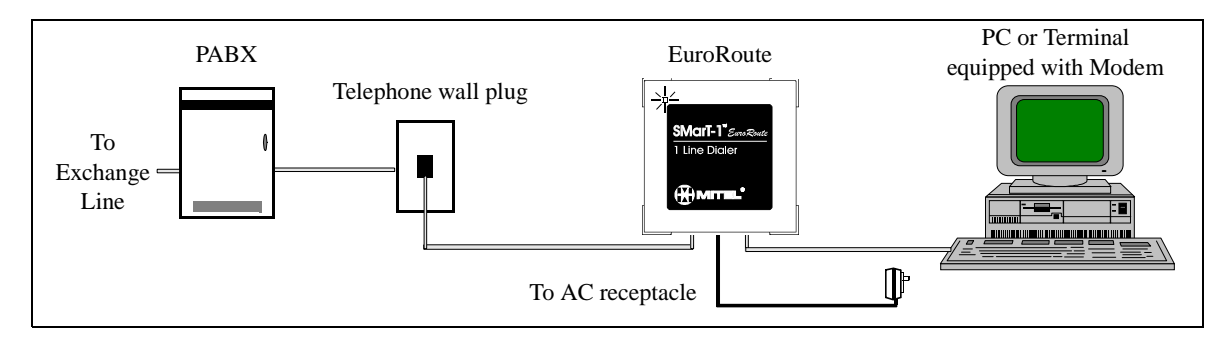

#### **Remote Programming**

The user dials the EuroRoute and waits for an answer.

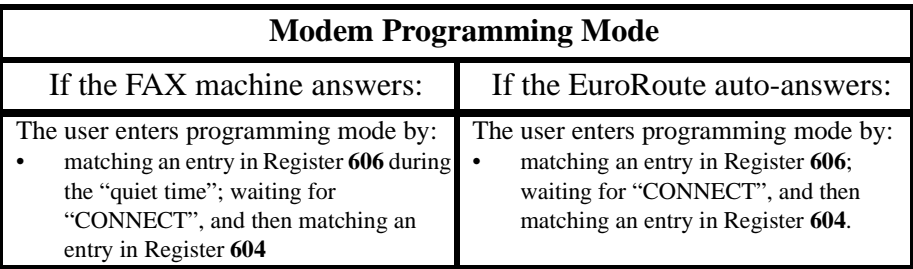

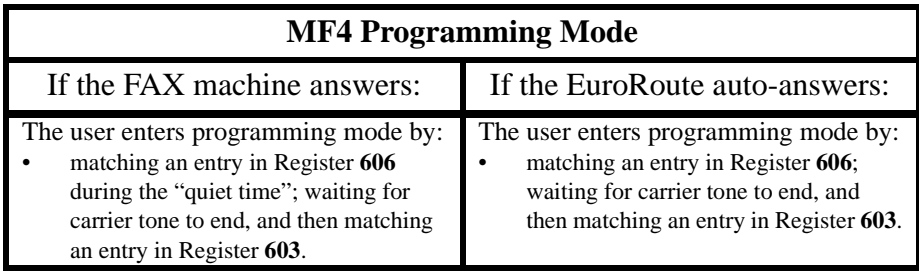

For detailed information on how to program the EuroRoute remotely or locally, refer to the **Security Access Registers** section in this manual (refer to page [35\)](#page-36-0).

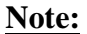

**Note:** The modem carrier presented by the EuroRoute is very similar to an answer tone presented by the FAX machine after it has answered an incoming call.

#### **Valid and Invalid Entries**

Each time you enter a valid command, the EuroRoute will automatically space to the next entry point waiting for more input. If you make an invalid entry, you will see a question mark.

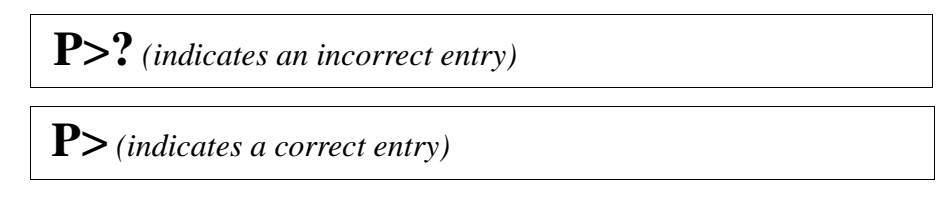

#### **Special Functions**

Special Function Commands allow access to specific data in the EuroRoute. You must be in the programming mode to use these commands.

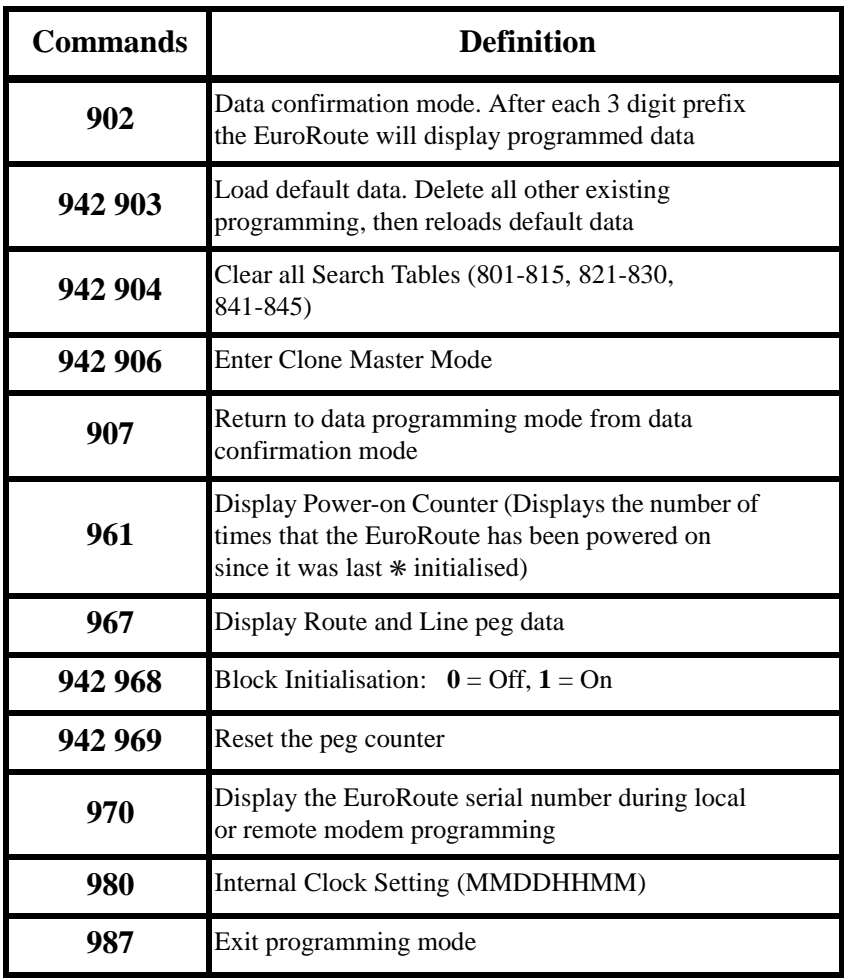

#### **Emergency Numbers**

If the PABX Register is disabled (Register **126** set to **0**), the emergency numbers 112 and 999 will be dialled out directly toward the exchange line, regardless of any other programming in the EuroRoute. If the PABX is enabled (Register **126** set to **1**), the PABX Access code stored in Search Tables **841**-**845** must be dialled before the Emergency code, and then the digit or digits stored in Search Tables **841-845** will be output on the exchange line side before the emergency digits are output, regardless of any other programming in the EuroRoute.

### **General Notes on Programming**

-

<span id="page-20-0"></span>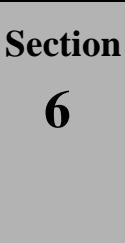

### **6 System Wide Data**

#### **General**

You may want to change System Wide Data if the Default data does not meet your requirements. For example, when default data is loaded, MF4 dialling is enabled. If rotary dialling is required, the defaulted data will need to be changed.

#### **Called Party Programming Enable/Disable**

You can specify whether a called party may enter into programming mode after a call is originated from a line attached to the EuroRoute.

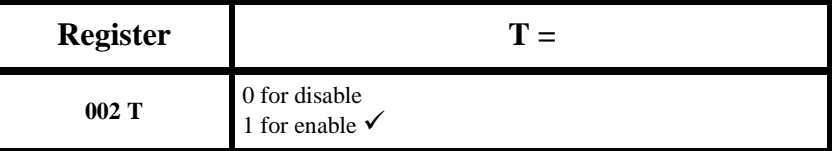

**Note:** If Centrex is enabled and the subscriber dials a local call (does not dial the Centrex digit(s), they will not be able to enter Called Party Programming, but will remain in a cut through state.

#### **Carrier Presentation Time for Modem**

You can specify the time the internal **V.21 300** baud modem will present carrier and try to establish communication before the EuroRoute defaults back to MF4 mode programming.

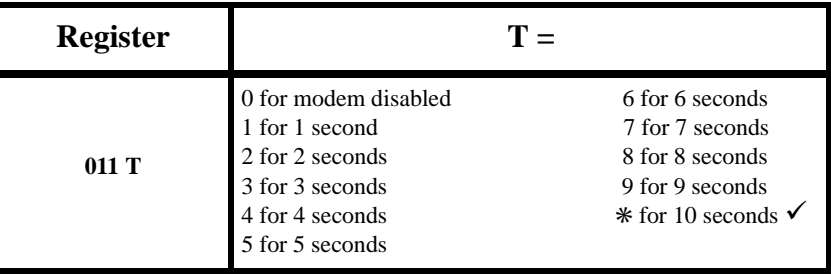

#### **Machine Identifier**

The Machine Identifier option is used to uniquely identify a EuroRoute.

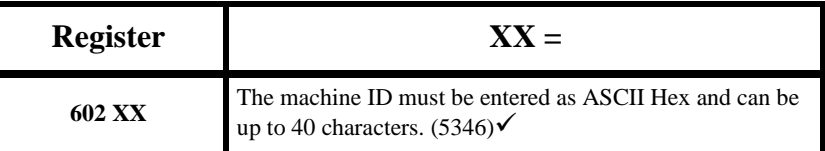

Refer to the ASCII Hex chart in Appendix A, for programming characters.

### <span id="page-21-0"></span>**System Wide Data**

#### **Setting Up Abbreviated Dialling, Method 1**

This method of programming abbreviated dialling is used while in programming mode.

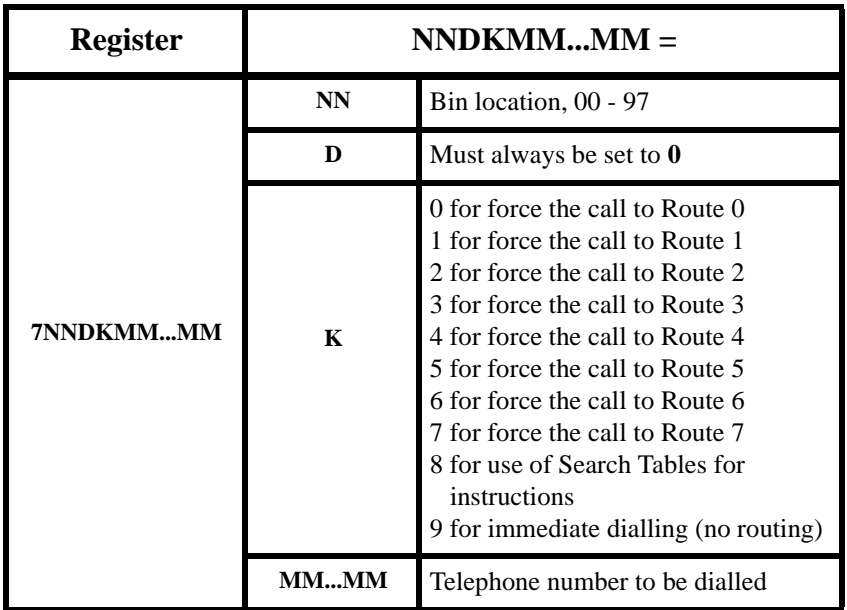

**Example:** Assuming that by using Method 1, **700** has been assigned the number **0800123456**. The number can be addressed in the following manner:

- User goes off-hook
- User dials #✳**00**.

The EuroRoute will then dial out **0800123456**.

#### <span id="page-22-0"></span>**Setting up a Abbreviated Dialling, Method 2**

This method of programming abbreviated dialling is used after an installation is complete. All calls will be screened because DK (as outlined previously) is automatically set to 08. The following example assumes the user abbreviated dialling programming code is  $\#2\$ .

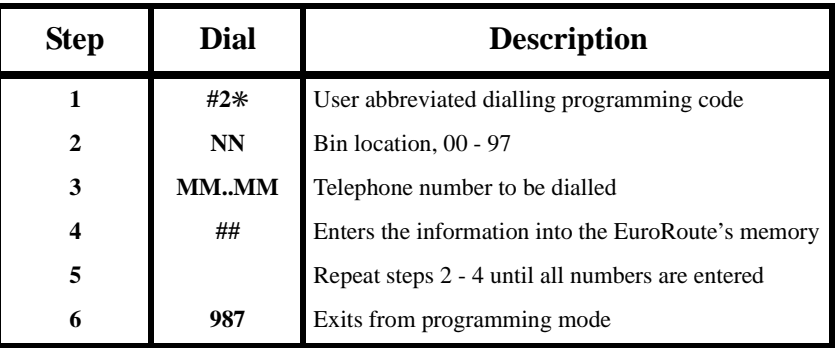

**Example:** Assuming that by using Method 2, 00 has been assigned the number 0800123456. The number can be addressed in the following manner:

- User goes off-hook
- User dials #✳**00**.

The EuroRoute will then dial out **0800123456**.

**Note: Do not disconnect the power** from the EuroRoute, until at least 10 seconds have expired after exiting programming mode. During this period, any programming in the EuroRoute is being stored into the EuroRoute's memory. Disconnecting the power prematurely will result in a loss of programming, and a checksum error (See page [11\)](#page-10-0).

### **System Wide Data**

÷

# <span id="page-24-0"></span> **Section**

# **7 Line and Trunk Options**

#### **General**

When programming line and trunk options, note that the trunk is not related to Route 1, it may use Route 2, etc.

Line and Trunk refer to the physical line that is supplied by your PSTN. Route refers to the way the EuroRoute will attempt to route the call through the Exchange Line by using a set of predefined dialling rules (refer to Access Control Sequence).

All Line and Trunk entries have a predetermined length. When you enter the Line and Trunk option (i.e. **100**), followed by a one digit value, the EuroRoute will automatically accept the entry.

#### **Rotary/MF4 Dialling Type**

This option controls whether the EuroRoute will dial loop start rotary or loop start MF4 to the Exchange side of the EuroRoute.

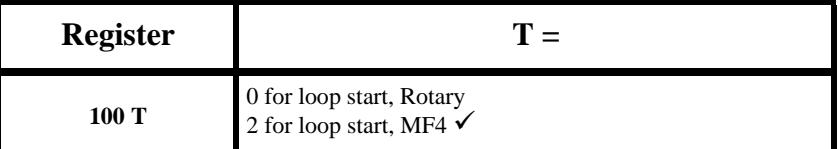

#### **MF4 Dialling Rate 1**

This option controls the default rate at which MF4 digits are dialled to the Exchange side from the EuroRoute. The default MF4 Dialling Rate may be changed by using ACS tokens in the **6R5** Registers, which consult the **R60**/**R80** (refer to page [39\)](#page-40-0) and the **R61**/**R81**(refer to page [39\)](#page-40-0) Registers.

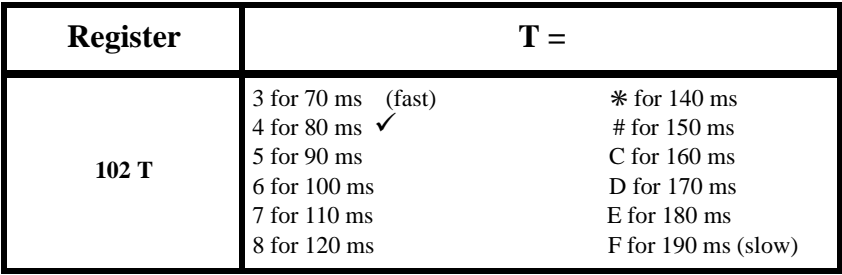

#### **On-hook Time**

An on-hook is determined by the absence of loop current on the line from the Exchange, for the specified amount of time.

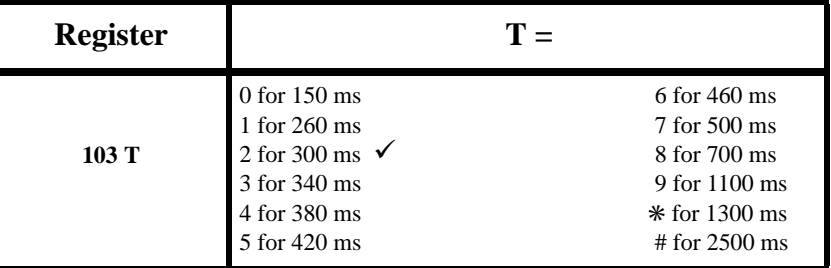

#### <span id="page-25-0"></span>**Line and Trunk Options**

#### **Time Between Trunk Release and Next Attempt to Connect**

This option controls the length of time that the EuroRoute will remain on-hook (in the idle state) prior to going back off-hook and re-dialling when it performs a drop and reseize.

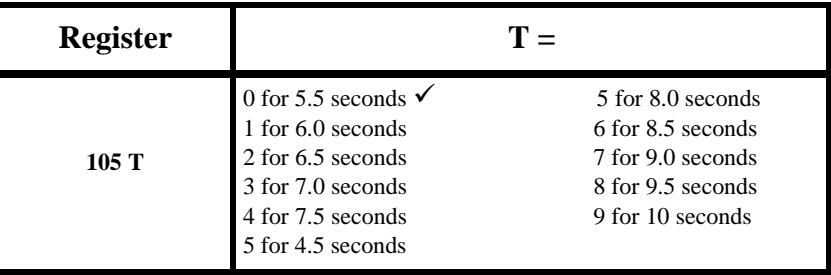

#### **Flash Generation Timer**

The Flash Generation Timer governs the duration of time that the Access Control Sequence token ✳09 will flash the PABX or Centrex line, upon the execution of the token.

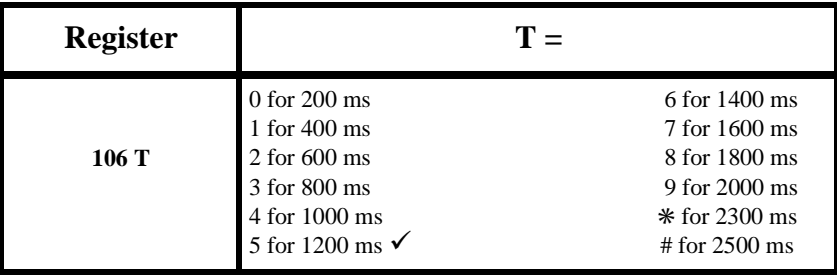

#### **Dial Tone Delay Timer**

This option controls the amount of time following the recognition of an off-hook condition, when the EuroRoute will refuse or ignore any user dialled digits. This option can be used to avoid false digits due to Exchange-relay bounce, etc.

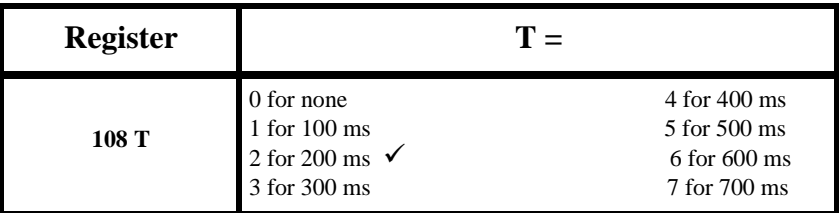

#### **User Dial Tone**

This option controls what the customer will hear when they go off-hook.

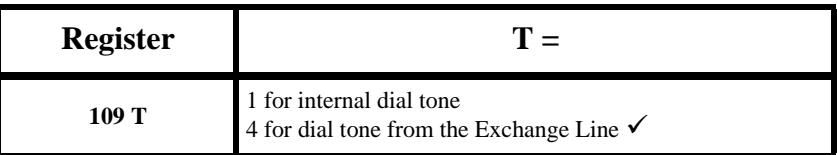

Note that if Register **109 1**, then **119** must be set to a **0**, **2**, **4** or a **6**.

#### <span id="page-26-0"></span>**Inter-Digit Time Out for Subscriber Side**

The Inter-digit time out is a specified amount of time that the user is given to enter each dialled digit (except for calls beginning with 0+ and 00+) before the EuroRoute will stop accepting the digits. Each time a digit is dialled, the timer starts over again.

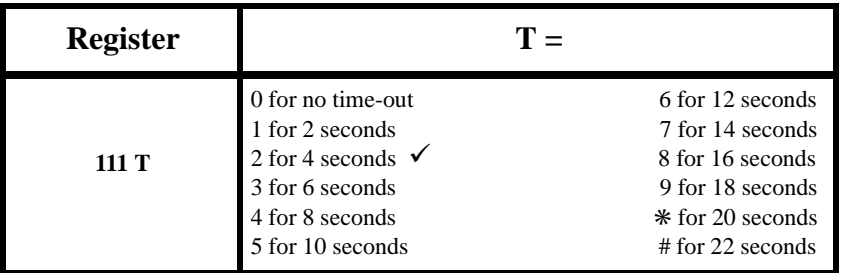

#### **Inter-Digit Time Out on 0+ (National) Calls**

The Inter-digit time out is a specified amount of time that the user is given to enter each dialled digit for calls beginning with 0 before the EuroRoute will stop accepting the digits. Each time a digit is dialled after dialling 0, the timer starts over again.

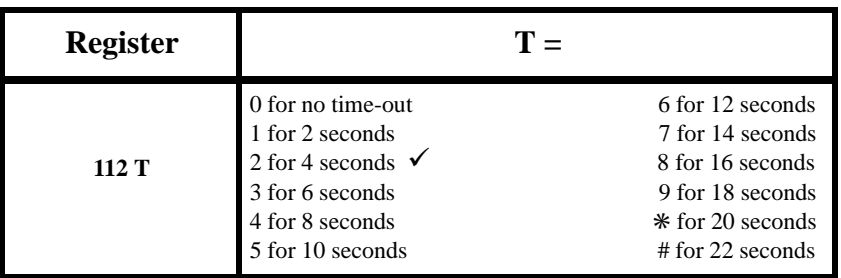

#### **Inter-Digit Time Out on 00+ (International) Calls**

The Inter-digit time out is a specified amount of time that the user is given to enter each dialled digit for calls beginning with 00 before the EuroRoute will stop accepting the digits. Each time a digit is dialled after dialling 00, the timer starts over again.

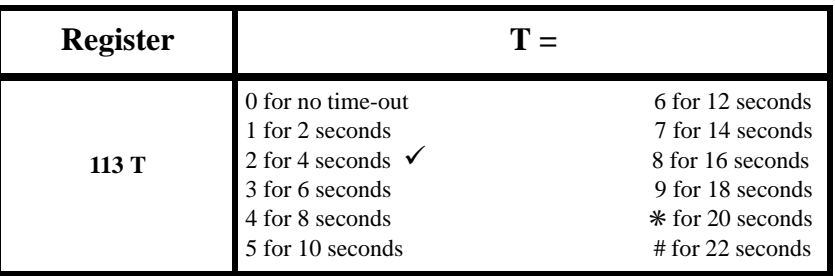

#### **Time Between Outgoing Rotary Digits**

The amount of time between each rotary digit dialled by the EuroRoute is programmable.

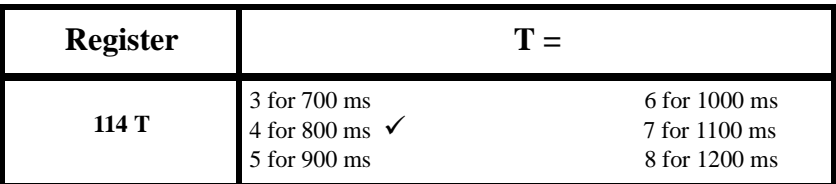

#### <span id="page-27-0"></span>**Line and Trunk Options**

#### **Off-Hook, Route and Cost Centre Code Tones**

You can specify if various tones will be heard that are related to the call's progress. The tone is 200 ms long. If the Off-Hook Tone is enabled and internal dial tone has been programmed, the Off-Hook Tone will be 300 ms long, followed by no dial tone. The tones are controlled as follows:

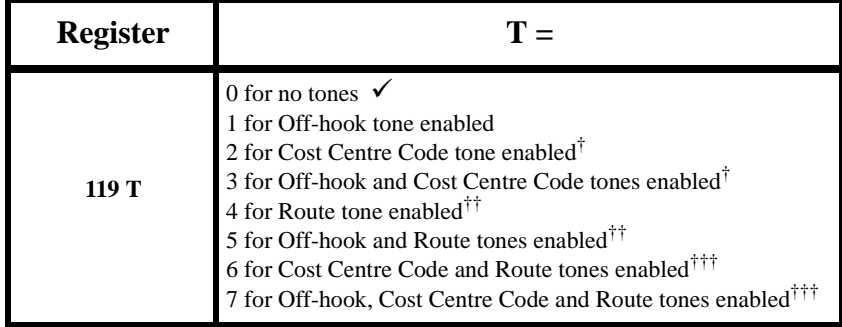

† One tone is supplied after the destination number (to prompt for the Cost Centre Code), and one tone is supplied after the Cost Centre Code (if Cost Centre Codes are allowed in the Cost Centre Type Register **R54/74**).

†† One tone is supplied after the destination number if Route 0 is used. Two tones are supplied if any other route is used.

††† One tone is supplied after the destination number if Route 0 is used. Two tones if any other route is used, and one tone at the end of the Cost Centre Code (if Cost Centre Codes are allowed in the Cost Centre Code Type Register **R54/74**).

#### **Incoming Call Detection**

You can specify the EuroRoute's sensitivity to incoming ringing on a scale of 0 to 9 (where 0 is the most sensitive and 9 the least sensitive). If the setting is too sensitive, outgoing calls may not be routed. If the setting is not sensitive enough, the EuroRoute may not detect incoming calls, treating them as outgoing calls. This condition will result a one way audio transmission. It should not be necessary to change the default value for normal operation.

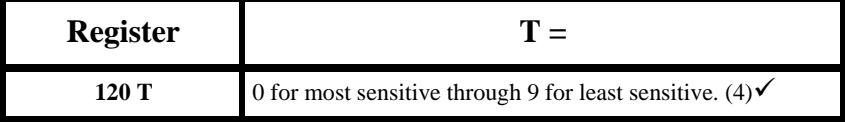

#### **Inter-Ring Timing**

When the EuroRoute detects incoming ringing, the ringing is validated by measuring the inter-ring timing. For example, if the standard of incoming ringing is two seconds on and four seconds off, the inter-ring timing is the time in which a ring burst ends and another one begins. Once the second ring burst begins, the timer is reset.

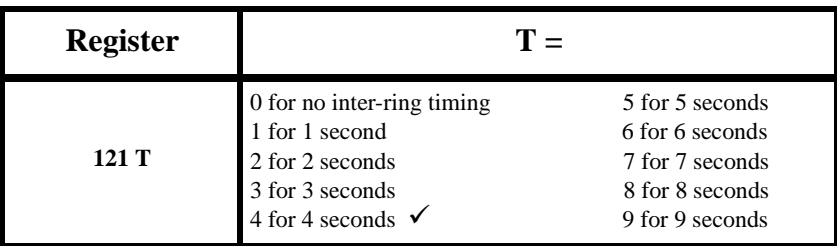

#### <span id="page-28-0"></span>**Repeat Call Attempt**

The number of retries for a call attempt is programmable, with 15 retries being the highest number allowed.

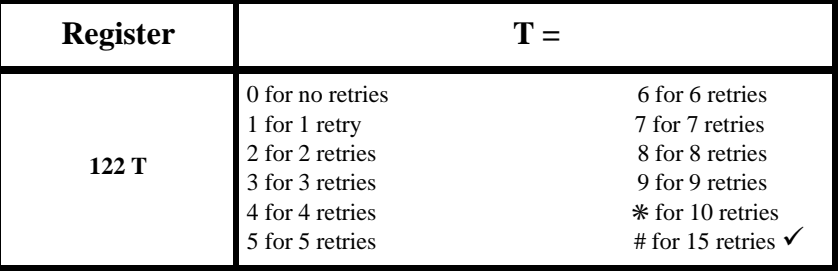

#### **EuroRoute Operation on Off-Hook**

The EuroRoute can be programmed to perform a variety of operations upon off-hook. The operations are dialling direct, dialling using hot line and dialling using Search Tables.

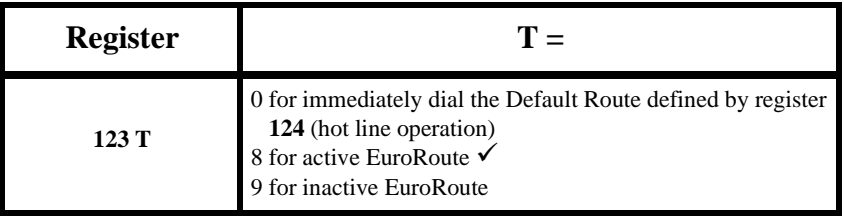

**Note 1:** If **123** = **0**, the EuroRoute *will not allow emergency numbers to be dialled*, nor will the EuroRoute allow  $*$  initialisation or MF4 programming.

#### **Specify Default Route**

The Default Route option is used for the following reasons: providing an ACS for the hot line feature, executing without picking an ACS and executing the specified route after an inter-digit time out.

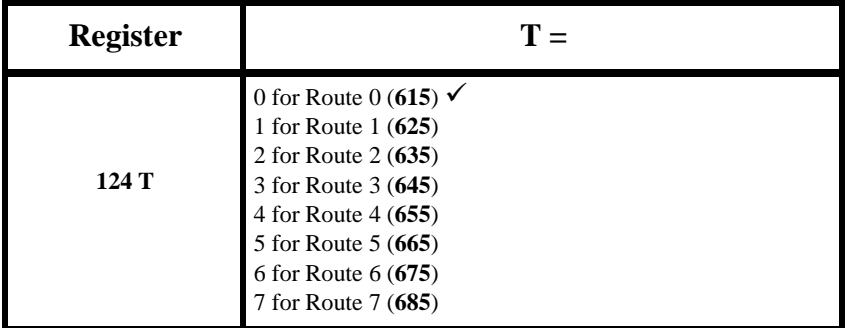

### <span id="page-29-0"></span>**Line and Trunk Options**

#### **PABX/Centrex Enable/Disable**

This option controls whether the user will first dial a PABX/Centrex digit before dialling the destination number.

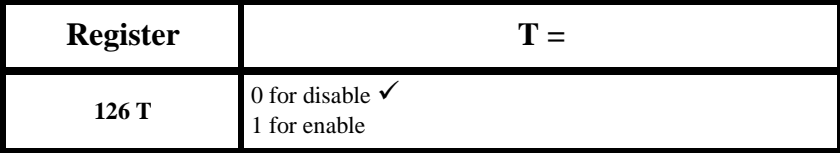

**Note:** The EuroRoute handles PABX/Centrex calls differently than MITEL SMART-1 Call Controllers. The EuroRoute enables PABX/Centrex in **126**, and programming the PABX/ Centrex trunk Access Code(s) in the PABX/Centrex screening tables **841** through **845**. For further information see page [34.](#page-35-0)

#### **Time to Auto-Answer**

The EuroRoute can automatically answer an incoming call for remote programming purposes.

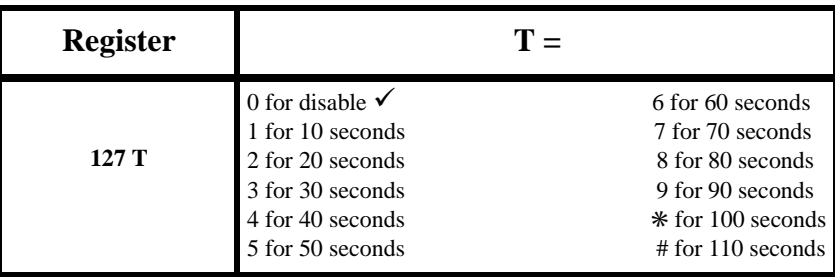

#### **Wait for Access/Security Code Timer**

This register specifies the time in which an access code (programmed in the **606** Register on page [36\)](#page-37-0) or a security code (programmed in the **603** Register on page [35\)](#page-36-0) must be entered on a trunk after the EuroRoute auto-answers. If time-out occurs the trunk will be locked for a period of time defined by Register **129**. The time to wait for a password can be changed as follows:

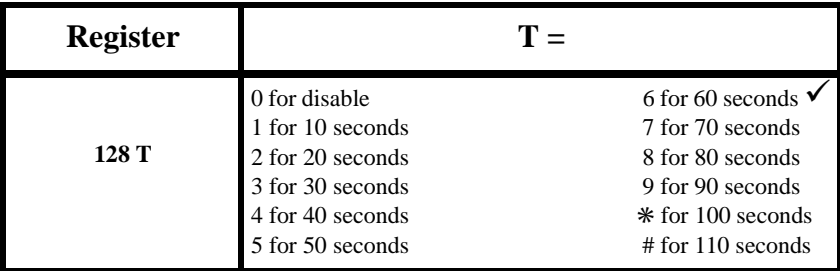

#### <span id="page-30-0"></span>**Security Code Lockout Timer**

If a security code is entered incorrectly, the line is locked out by the EuroRoute. During this period, the ability for the EuroRoute to auto-answer is blocked. Lockout expires when the subscriber side goes off-hook or when the time defined by this register is met.

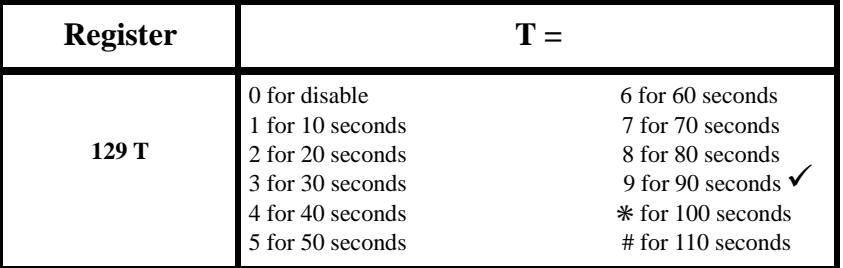

#### **Off-hook Recognition Timer**

An off-hook is determined by the detection of Exchange loop current by the EuroRoute with the specified amount of time.

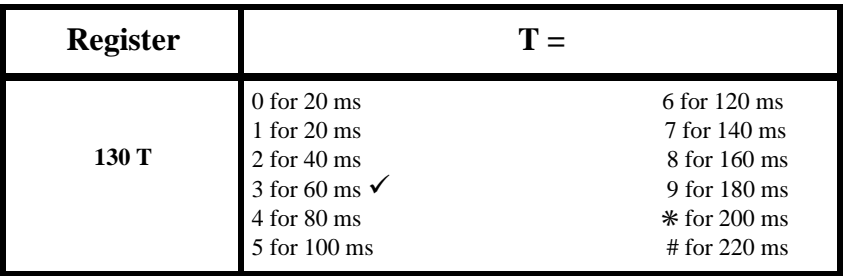

#### **Digit Recognition on Outgoing Calls**

The EuroRoute can be programmed to allow or ignore MF4 and/or rotary outgoing userdialled digits.

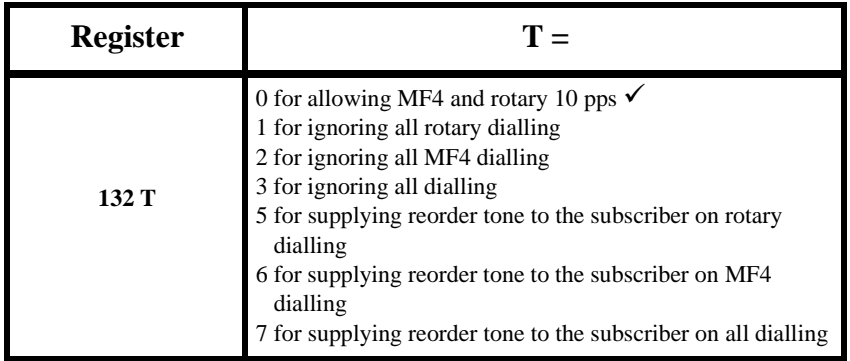

### **Line and Trunk Options**

÷

<span id="page-32-0"></span> **Section** 

### **8 Search Tables**

#### **Primary, Alternate and PABX/Centrex Search Tables**

Search Tables consist of a three digit prefix always beginning with an '8' followed by two digits indicating the length of the digit string. The next digits specify the number for the EuroRoute to monitor, followed by an action digit which tells the EuroRoute what to do once the string has been detected. For example:

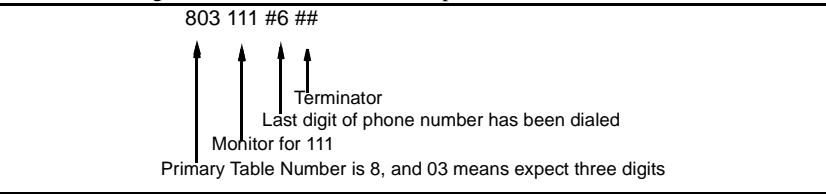

Search Tables can be used to provide call control (Toll Control) and routing information. Digits dialled by a caller are screened from 1 to 15 digits for Primary and Alternate, depending on the Search Table you select. They can be subject to an action (as described in Figure 8.1).

The EuroRoute provides 35 tables: 15 Primary, 15 Alternate and 5 PABX/Centrex tables. The tables are numbered **801** - **815** (Primary), **821** - **835** (Alternate), and **841** - **845** (PABX/ Centrex).

#### **Figure 8.1 Search Table Format**

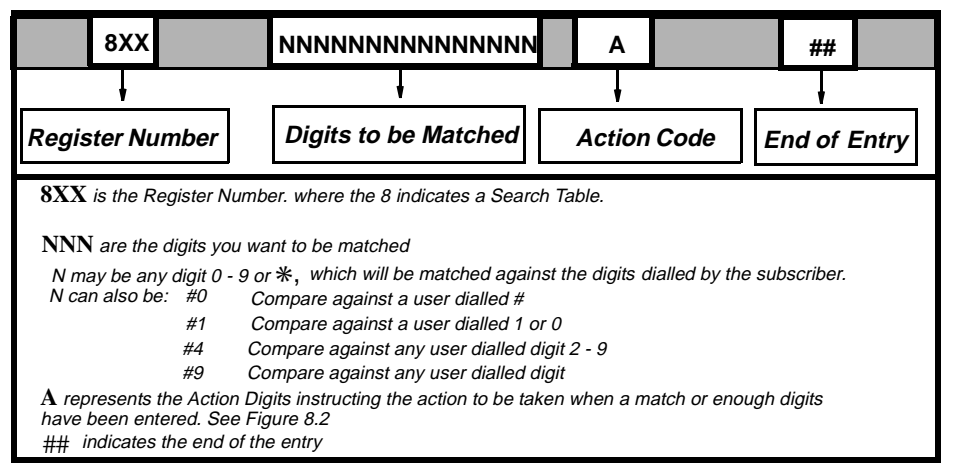

### <span id="page-33-0"></span>**Search Tables**

#### **Digits in a Table**

When selecting a Search Table you must enter enough digits to fill the Search Template in the Search Table selected. For example, if you select Primary Search Table **815**, you must enter 15 digits to fill the Search Template. Consult the following tables for the number of digits you must enter in each Search Table plus an Action Code.

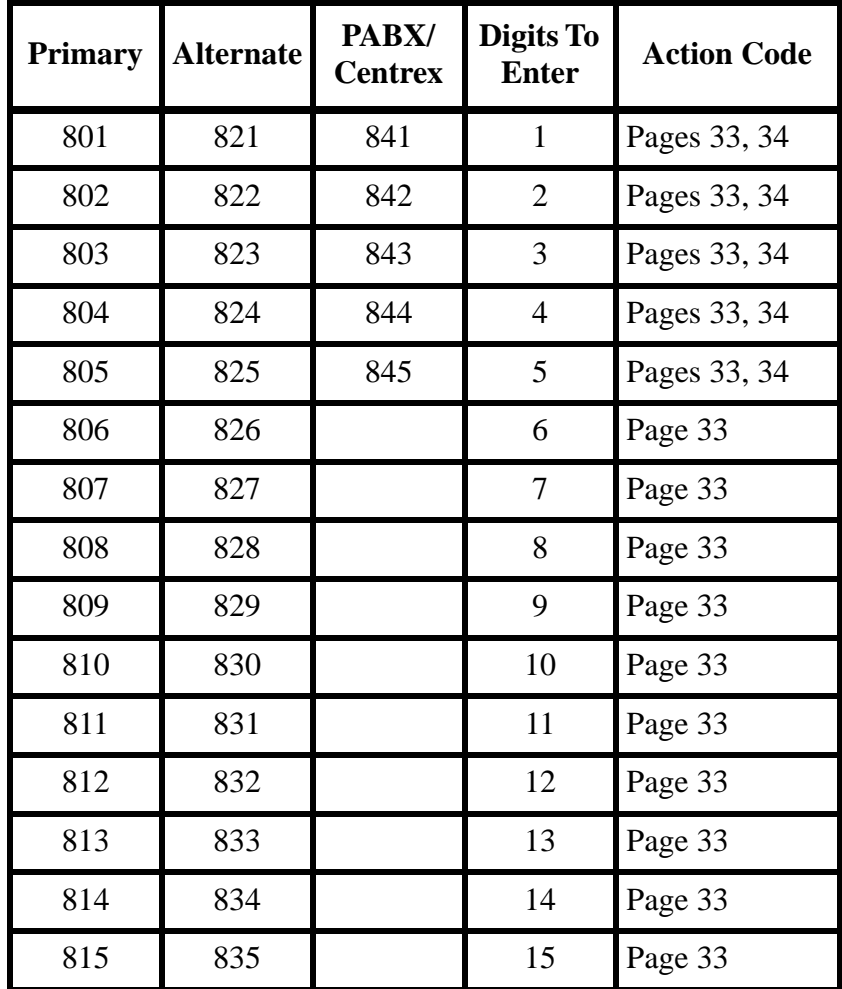

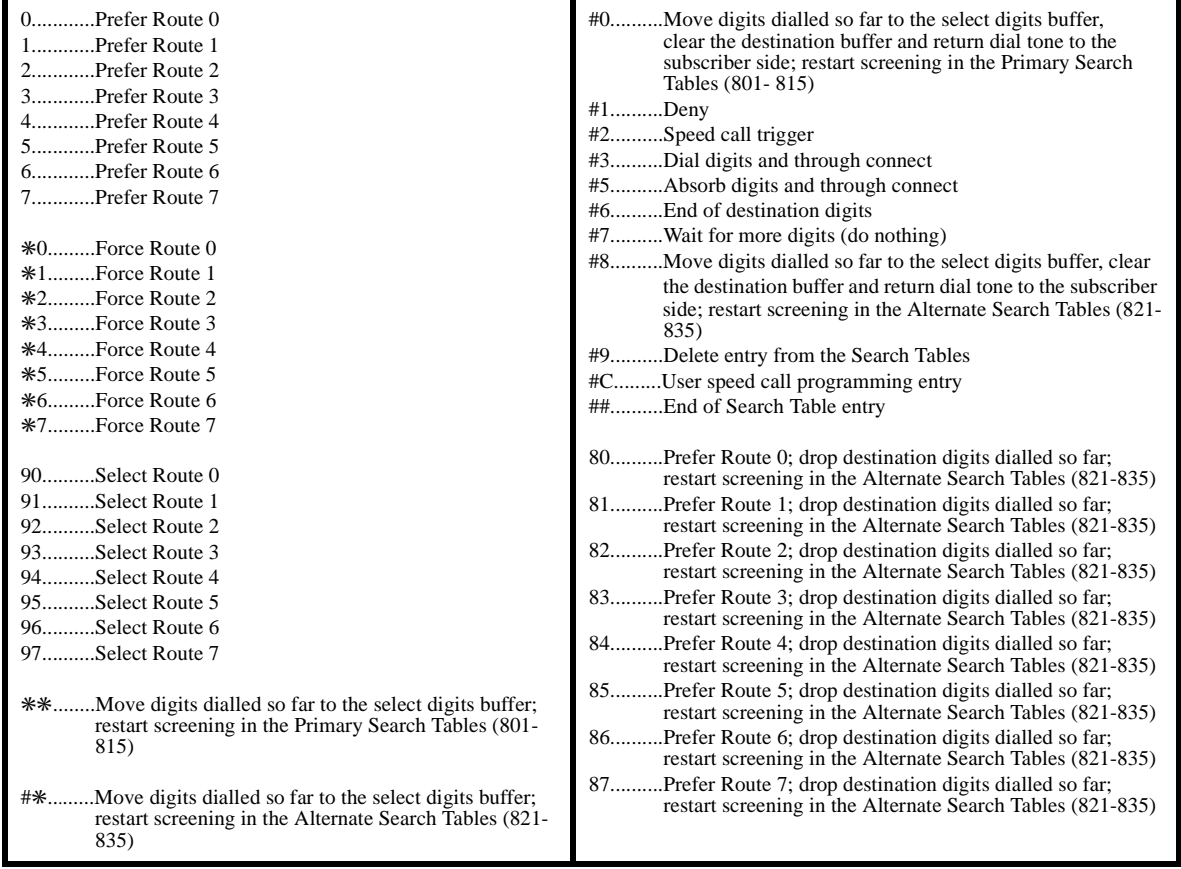

### <span id="page-34-0"></span>**Figure 8.2 Action Codes For Primary Search Tables 801-815**

### **Figure 8.3 Action Codes For Alternate Search Tables 821-835**

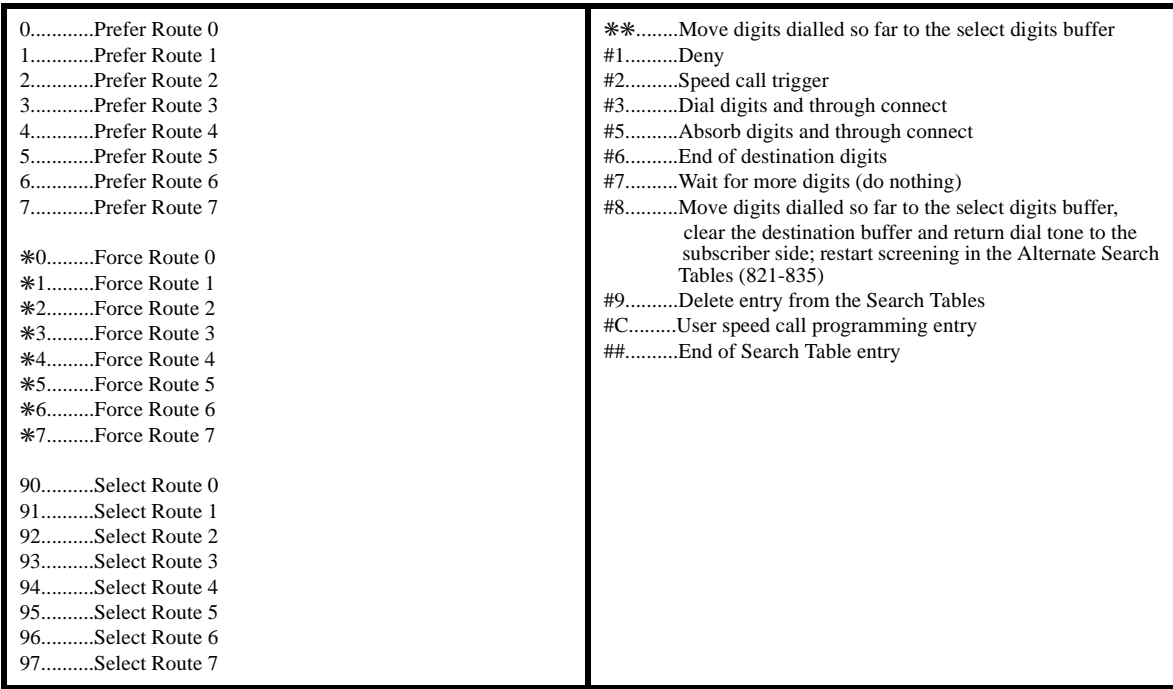

#### <span id="page-35-0"></span>**Search Tables**

#### **PABX/Centrex Search Tables 841-845**

- A failure to match any Search Table Code or a fifth digit dialled without a match will result in reorder being returned to the subscriber side.
- A EuroRoute can have multiple PABX/Centrex codes of differing lengths, but none longer than 5 digits.
- If the EuroRoute is installed behind a PABX or on a Centrex line, these tables must be enabled by Register **126** and programmed to distinguish between PABX/Centrex extension numbers and trunk access code digits.

#### **Figure 8.4 PABX/Centrex Search Tables 841-845**

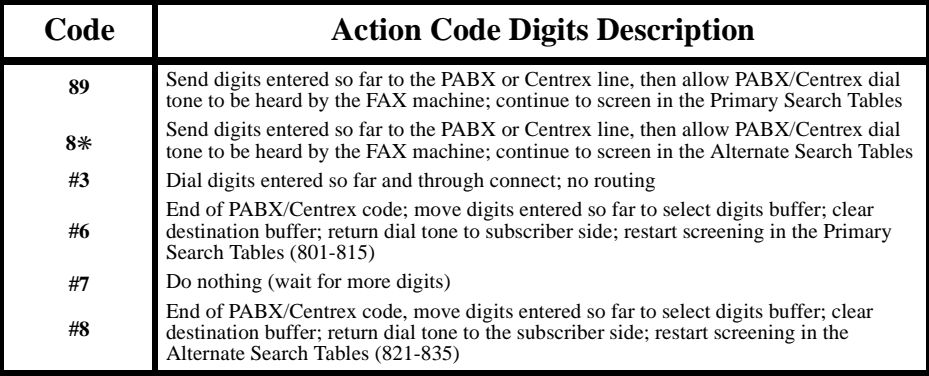

#### **PABX/Centrex Examples**

#### *Example One*

The user will first dial the digit 9 to access an out-going trunk. The EuroRoute will dial the digit 9 to the exchange side. Dial tone will be heard by the user, and the remaining digits will be screened in Search Tables 801 through 815. If the user dials a digit other than 9, the EuroRoute will directly dial the digits to the exchange side.

- 841 9 89##
- 841 #9 #3##

#### *Example Two*

The user will first dial the digit 9 to access an out-going trunk. The digit 9 will be stored in the Select Digits Buffer. Dial tone will be heard by the user, and the remaining digits will be screened in Search Tables 801 through 815. If the user dials a digit other than 9, the EuroRoute will directly dial the digits.

- 841 9 #6##
- 841 #9 #3##
- Each 6r5 being used should begin with #862#06 followed by the remaining tokens.

#### **Select Digit Buffers**

The Select Digits Buffers are three temporary storage areas where subscriber-entered digits can be moved. The digits are moved by use of either a select route or an action code in the search tables. When a route is "selected" or an Action Code containing a "move digits to select digits buffer" is executed, all the digits currently in the destination buffer are moved to the select digits buffer for the search table currently in use. Digits can only be moved to a specific select digits buffer once during a call, any additional attempts to move digits will be ignored. The digits in the select digits buffers can be output to the network by the "#06," "#07" or "#08" ACS tokens.

<span id="page-36-0"></span>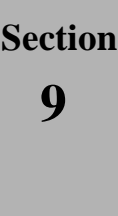

### **9 Security Access Registers**

#### **General**

For your convenience, several methods of programming the EuroRoute are available. The EuroRoute can be programmed locally or remotely. Refer to Register **609**, on page [36,](#page-37-0) for a description on how to program the EuroRoute locally. For programming the EuroRoute remotely, refer to Register **606** (Remote Access Code), then to Register **603**  (Remote MF4 Security Code) and finally to Register **604** (Remote Terminal Security Code).

**Each string entry must be terminated with a "##"**.

#### **Remote MF4 Security Code**

A security code should be entered by an incoming caller to program the EuroRoute. The EuroRoute will auto-answer the incoming call (see Register **127** on page [28\)](#page-29-0), and expect an access code to be entered, followed by the Remote MF4 Security Code. To enter a code, program as follows:

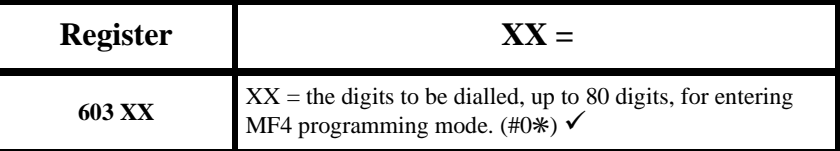

Once the auto-answer timer has expired (see page [28](#page-29-0)) the EuroRoute will send an MF4 "1" to the remote point, to confirm that the EuroRoute has answered the call. The confirmation tone will not be heard if the call is manually answered on the FAX side of the EuroRoute. The EuroRoute will then search for the Remote Access Code.

If the Remote Access Code (Register **606**) is entered incorrectly, the user has up to the time specified in the **128** Register to enter it correctly. If the Access Code is not entered within the time specified, lockout will occur for a period of time defined by Register **129** (if the subscriber is on-hook).

When a match is detected in the Remote Access Code Register, the EuroRoute will split and terminate, leaving the FAX machine ignored on the subscriber side. Modem carrier tone will then be presented for the period specified by the **011** Register. Once modem carrier tone is removed, the user will then be prompted by the EuroRoute sending an MF4 B, to enter the **603** Remote MF4 Security Code. Once a match is found, the EuroRoute will send an MF4 "A" to the remote point and enter MF4 programming mode. Should the EuroRoute not receive a match in the string of digits, a lock out period will occur for a period of time defined by Register **129**.

If the subscriber side is off-hook, when a password is entered incorrectly, the EuroRoute will hang up the Exchange Line side and process the call so that the FAX machine may operate. If the FAX machine goes off hook during a lockout period, the EuroRoute will leave lockout and allow the FAX to process a call. The EuroRoute keeps the Exchange Line side seized during lockout, which denies all incoming calls for a period of time defined by Register **129**. If the **603** Register is empty, this method of entering programming is not available.

#### **Terminal Program Security Code**

MITEL recommends entering a unique security code for terminal programming access to the EuroRoute. This can be programmed as follows:

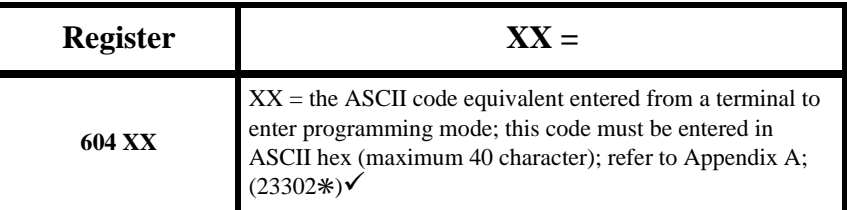

#### <span id="page-37-0"></span>**Remote Access Code**

The contents of the **606** Register can be used for entering modem programming mode remotely. After the FAX machine answers, the remote user must wait for the "quiet time" between the FAX tone, and then send a string of digits that will match the contents of the **606** Register. If the EuroRoute auto-answers it will send an MF4 "1" to the remote point to confirm that the EuroRoute has answered the call, and that the FAX machine is split away. The confirmation tone will not be heard if the call is manually answered on the FAX side of the EuroRoute. If the EuroRoute detects a match, modem carrier tone will be presented to the remote point for the predetermined time defined in the **011** Register (see page [19](#page-20-0)). If the modem connects, the EuroRoute will expect to receive a string of digits that will match those of the contents of the **604** Register (see page [35\)](#page-36-0). Once the string of digits are confirmed, modem programming mode is entered.

If the modem fails to connect, the EuroRoute will send an MF4 "B" to the remote point, and then expect to receive a string of digits that will match those of the contents of the **603** Register.

If the **606** Register is empty, all remote programming access becomes unavailable.

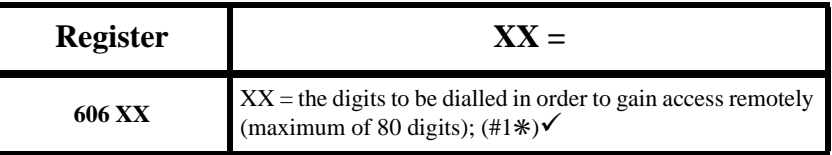

Note: When doing unattended modem programming to access a EuroRoute remotely, the local device should continuously send the Remote Access Code to the remote EuroRoute. This method of sending the Remote Access Code is done to make certain that the Remote Access Code is sent during the silent period (between the FAX tones) of the FAX machine. The remote EuroRoute confirms the Remote Access Code by finding a match in the **606** Register.

#### **Local Security Code**

The contents of the **609** Register will contain the security code for entering programming mode locally. Upon an off hook condition, the user dialled digits are screened. If the digits dialled by the user are matched with the contents of this register, modem carrier tone will be presented. Upon connection, modem programming mode is entered. If the modem fails to connect after the specified time defined by the **011** Register (see page [19](#page-20-0)), the EuroRoute will enter MF4 programming mode. The user may then continue to program with an MF4 instrument.

For further information on local programming, turn to page [16.](#page-17-0)

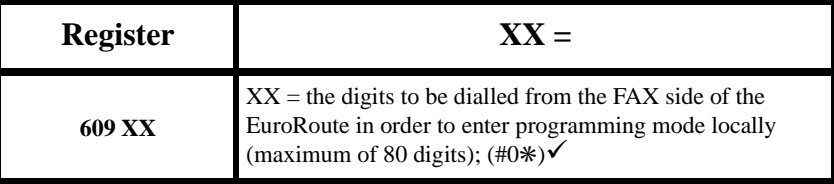

**Note:** MITEL recommends entering a unique access code for programming access to the EuroRoute.

<span id="page-38-0"></span>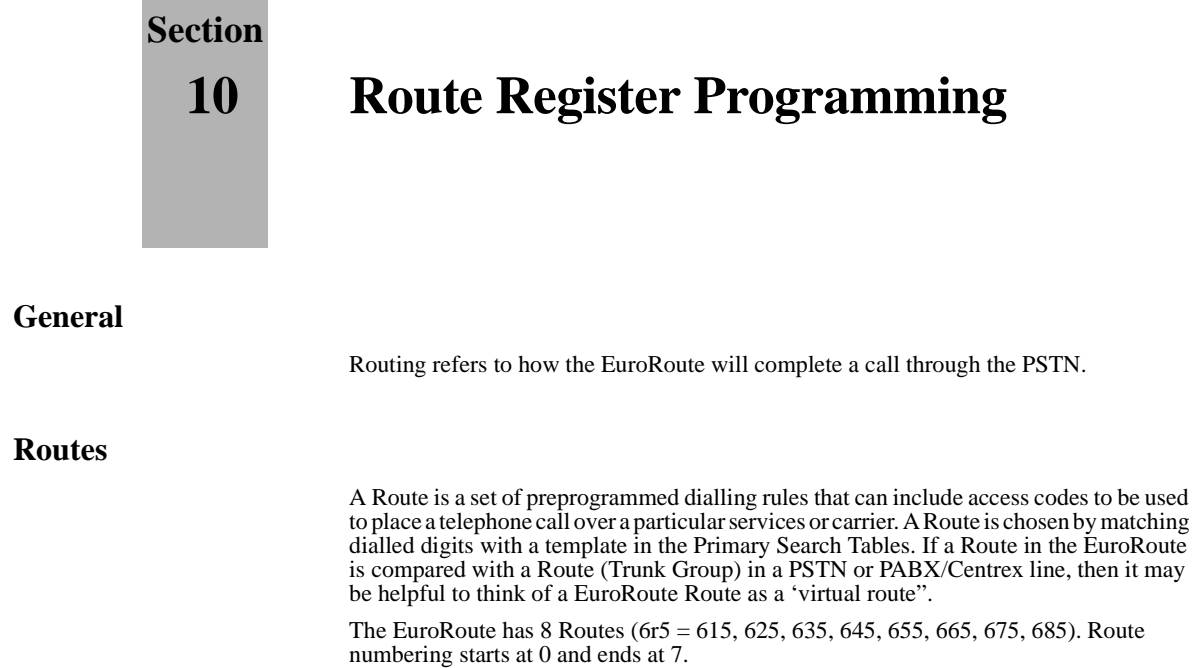

#### **Number of Cost Centre Code Digits**

You can specify the number of cost centre code digits you expect the caller to dial before accessing each route. This can be done as follows:

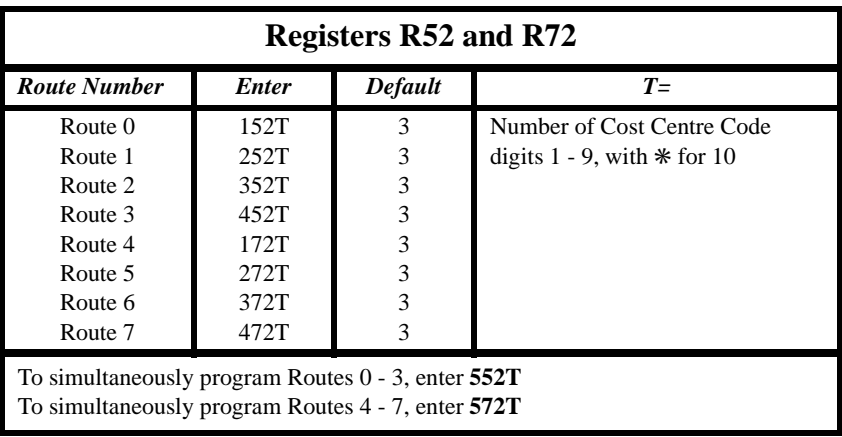

#### **Cost Centre Code Type**

You can specify the type of cost centre code you expect on each route as follows:

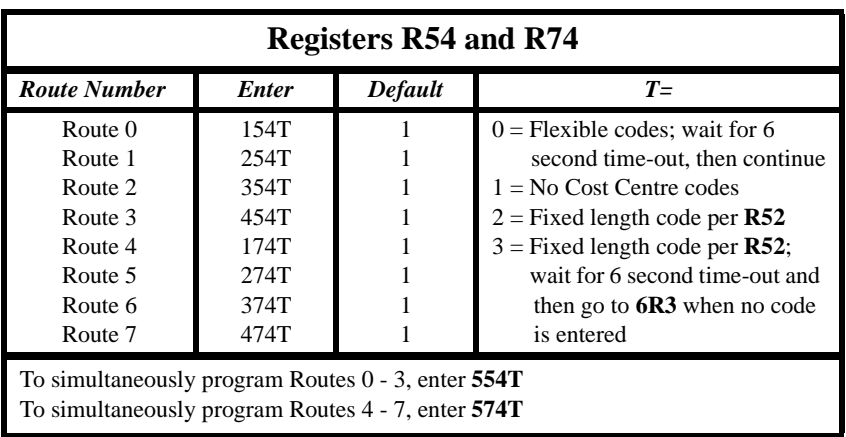

### <span id="page-39-0"></span>**Route Register Programming**

#### **Action on Call Failure**

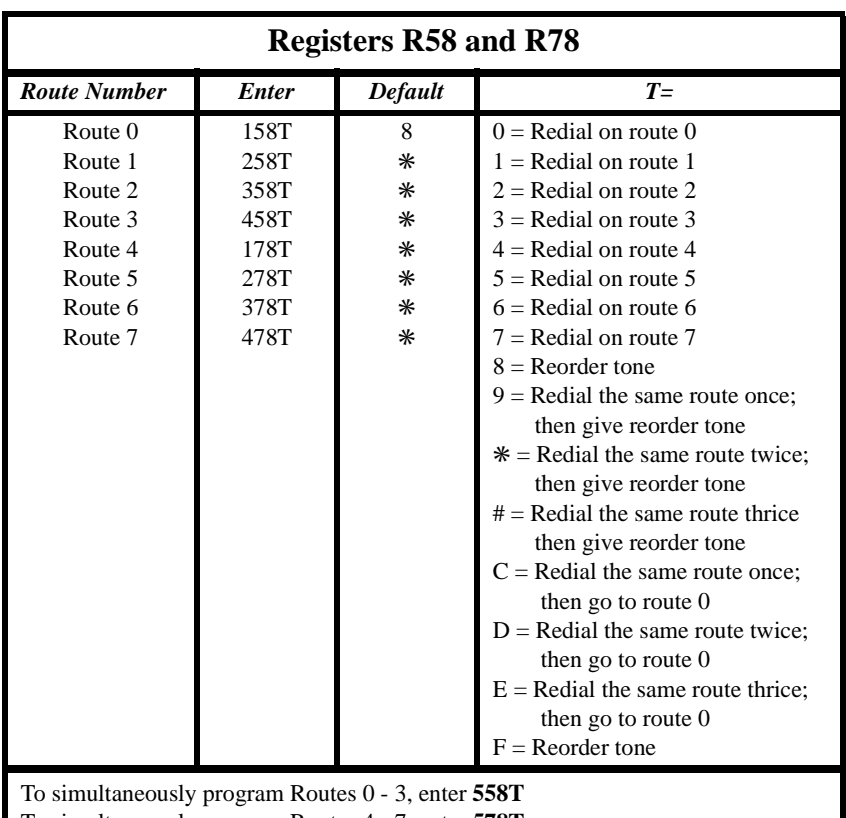

You can specify the action resulting from a call failure (as programmed in the Access Control Sequence on page [41\)](#page-42-0).

To simultaneously program Routes 4 - 7, enter **578T**

**Note:** The maximum number of call-retry attempts that the EuroRoute will allow is 5. It is also true for Route changes in the Search Tables (see page [31\)](#page-32-0) and with the execution of token ✳08 in the ACS (see page [41\)](#page-42-0).

#### **MF4 Digit Detector Guard Timer**

You can specify the MF4 guard timer by programming a **#1CD** token in any **6R5** ACS. This register sets the minimum length of time that the ACS token **#1CD** must see an MF4 digit, in order for the token to determine whether the digit is valid.

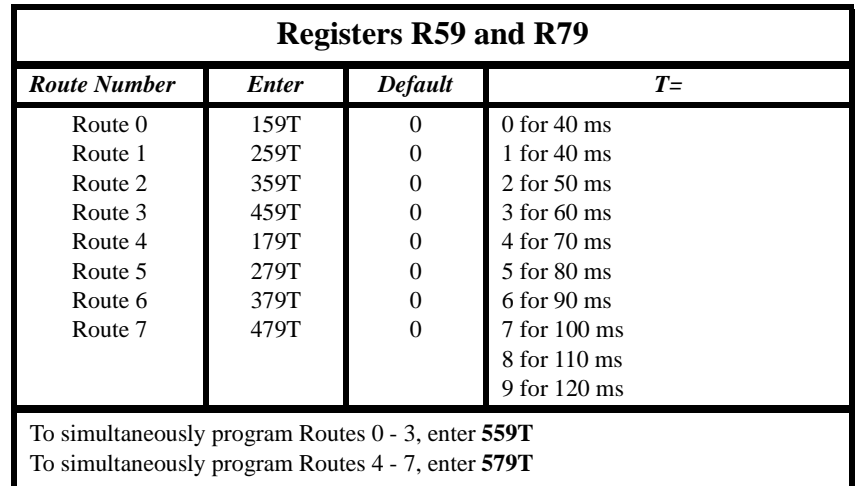

#### <span id="page-40-0"></span>**MF4 Dialling Rate 2**

You can specify up to three different MF4 dialling rates in an ACS, using the ACS tokens ✳1,✳2 and ✳3. Also see Register **102** on page [23,](#page-24-0) and **R61/81** on page 39. The MF4 dialling rate used by the  $*2$  can be set as follows:

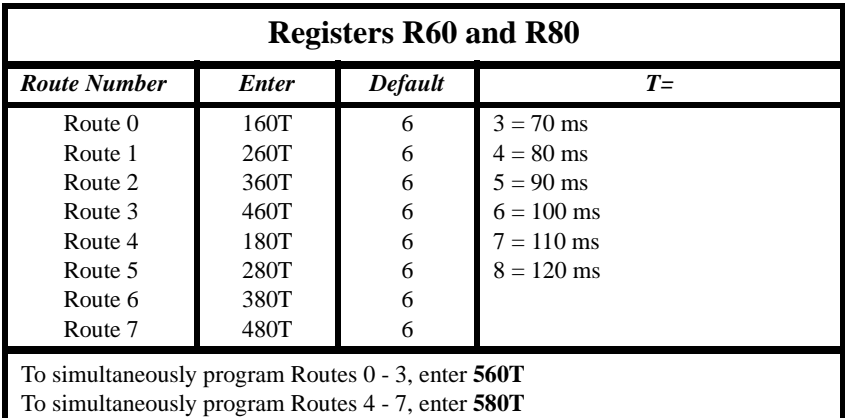

#### **MF4 Dialling Rate 3**

You can specify up to three different MF4 dialling rates in an ACS, using the ACS tokens ✳1,✳2 and ✳3. See also **102** on page [23](#page-24-0), and **R60/80** on page 39. The MF4 dialling rate used by the ✳3 can be set by:

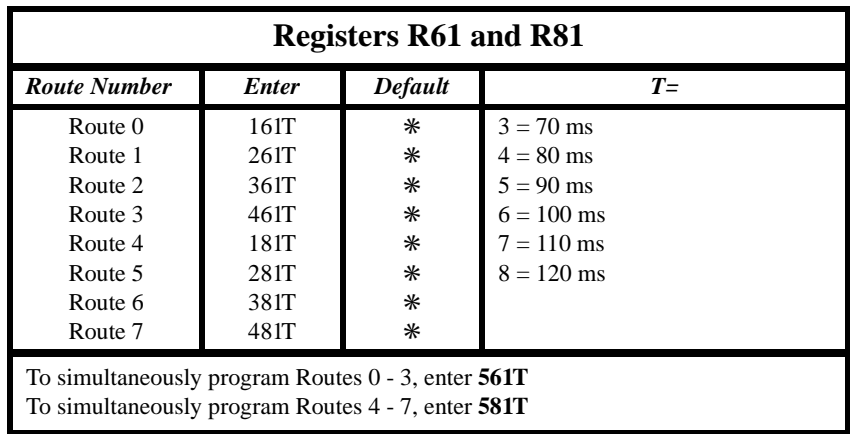

### **Route Register Programming**

-

### **Section**

# **11 Route String Programming**

#### <span id="page-42-0"></span>**Route String Relationships**

The following tables explain the Route relationships to 6r1, 6r2, 6r3, 6r4, 6r5, 6r7, 6r8, and 6r9.

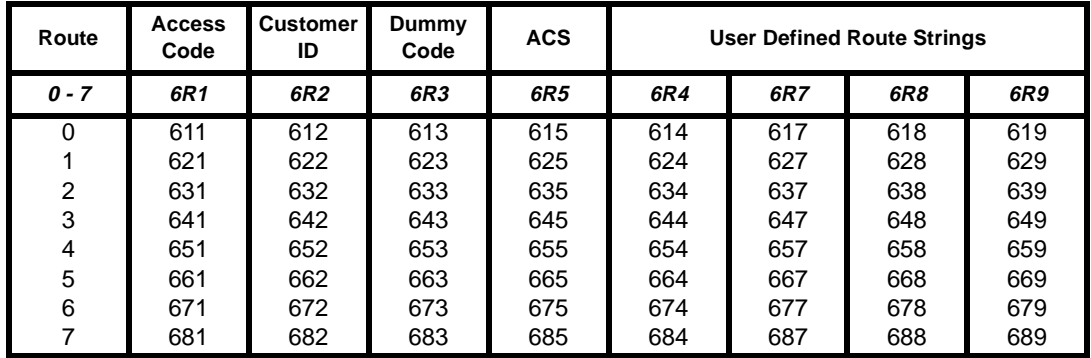

#### **Access Control Sequences (6r5)**

Access Control Sequences tell the EuroRoute how to access a specific carrier telephone network. Calls are routed here after a match in the Search Tables. Each entry *(***6r5***)* can be any sequence of commands. There are a maximum of 80 characters per entry.

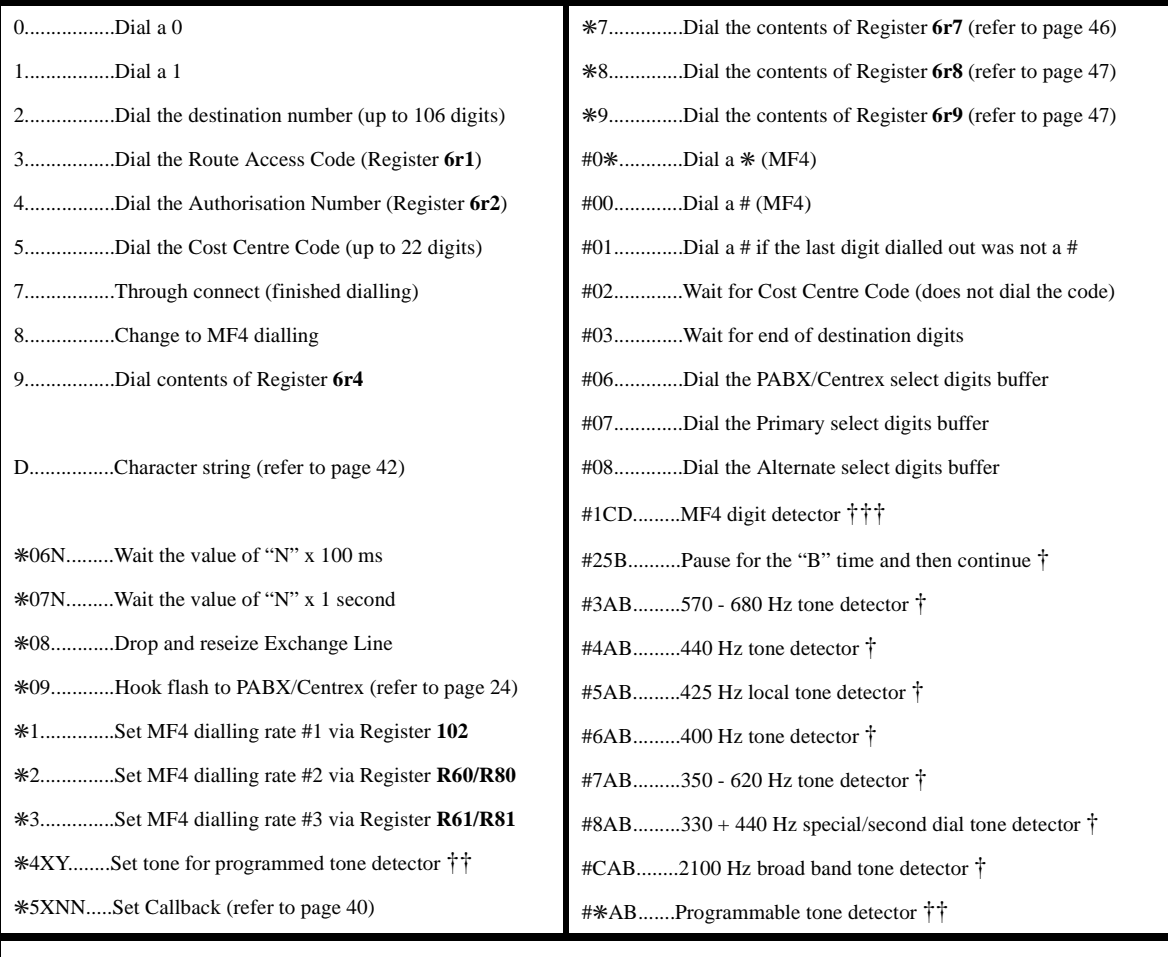

† Refer to Table on page [42](#page-43-0) for dial tone timer parameters.

†† Both the \*4XY and the #\*AB tokens must be used together. Refer to page [44](#page-45-0) for a programming example. ††† Refer to page [43](#page-44-0) for the description of the MF4 tone detector.

### <span id="page-43-0"></span>**Route String Programming**

- **Example: 615 #56227** is the Default on Route 0 (615). The ACS string is made up of:
	- **#562** Wait for 200 ms of 425 Hz dial tone, for up to 4 seconds<br> **2** Dial destination number<br> **7** Through connect
	- **7** Through connect

#### **A and B Dial Tone Timers**

The EuroRoute expects a certain minimum duration of dial tone to occur within a specified time, before attempting to dial. This is specified by A and B timers as shown below. If the duration of dial tone does not occur (or does not occur within the time specified in B) the EuroRoute will redial if the "A" value is 0-4, or it can assume the dial tone is present, but can not be detected and will continue to dial out if the "A" value is 5-9.

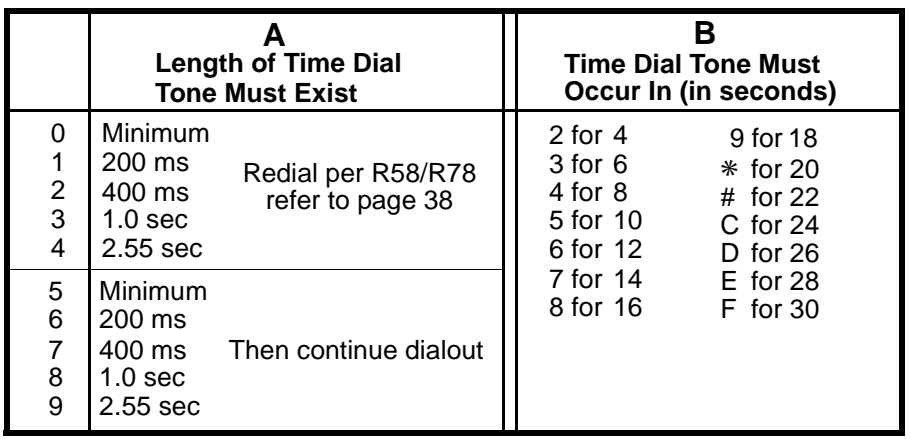

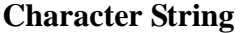

The EuroRoute has an Access Control Sequence (ACS) Token that allows character strings to be contained in the ACS. This token may be used in the **6r5** ACS string.

**Example:** • In the string: D1234D

D is the ACS Token (it must appear before and after the string)

1234 are the digits that are dialled.

#### **Programmable 100 ms Wait Timer**

The  $*06n$  tells the EuroRoute wait for "n" x 100 ms.

#### **Programmable 1 Second Wait Timer**

The ✳**07n** tells the EuroRoute wait for "n" x 1 second.

#### <span id="page-44-0"></span>**MF4 Digit Detector**

The ACS token **#1CD** will be used to define the MF4 tone that is to be detected (Table C) and to set the maximum time that the detector will wait for the presence of the tone (Table D). **R59/R79** is used to set the MF4 guard timing (refer to page [38\)](#page-39-0). The MF4 digit detector is able to:

- Look for the network to generate a specific MF4 tone
- Look for the specific MF4 tone to be detected (MF4 guard timing)
- Look for up to 20 seconds for detection of this digit
- Detect the specific MF4 tone and continue or do not detect the specific MF4 tone and fail the call sequence.

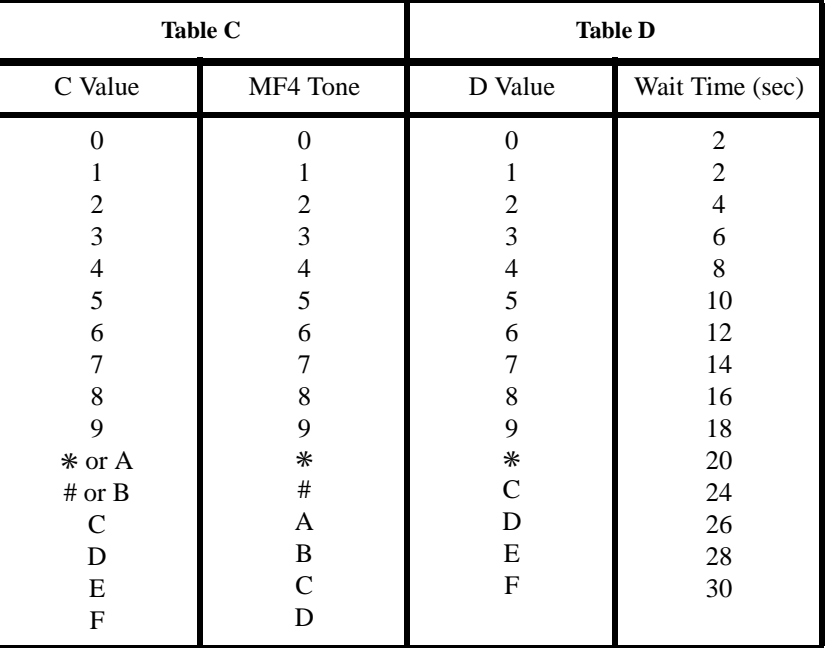

**Note:** Do not use the #1CD tone detector at a time in the ACS when digits are expected from the subscriber side.

**Example:** • 259.5

- 625 **3#1D827**
	- **3** Dial the contents of **621**
	- **#1D8** Wait 16 seconds to detect the MF4 digit "B"
		- **2** Dial the destination number
		- **7** Through connect

#### <span id="page-45-0"></span>**Route String Programming**

#### **Programmable Tone Detector**

The tone detector provides center frequency selection with an approximate 7 percent window of frequency detection granularity around the center frequency. The ✳**4XY** token must be used before the  $\#A\rightarrow$  token in order to initiate the programmable detector.

✳**4XY** Selects the frequency for the programmable detector. **#**✳**AB** Selects the programmable tone detector (for AB values, see page [42.](#page-43-0))

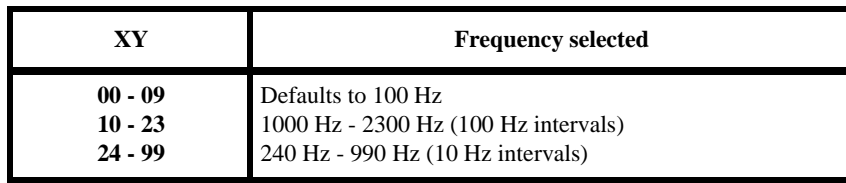

#### **Example:** • 625 ✳**410#**✳**5127**

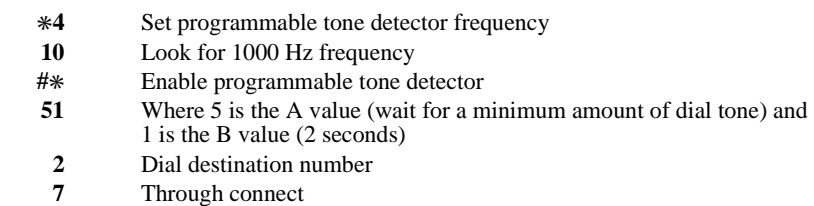

#### **Callback Token**

When the token  $*5XNN$  is encountered in the ACS, the EuroRoute disconnects the Exchange Line side and starts a timer. During the predetermined duration of the timer (see values below), the EuroRoute will wait for incoming ringing. Once the ringing is detected, the remaining ACS tokens are executed. If the timer expires due to no incoming ringing being detected, the EuroRoute will provide the subscriber with reorder tone. While the timer is activated, the EuroRoute can provide a 400Hz tone back to the subscriber side at a **1 second on** and **7 seconds off** cycle, until the incoming ringing is detected or the timer is expired (see values below).

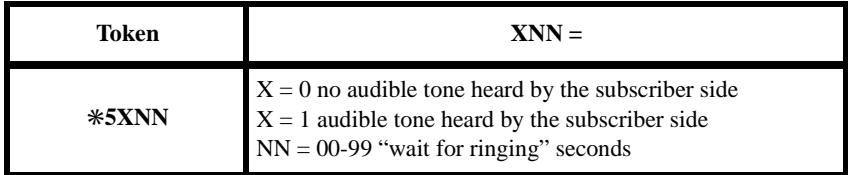

#### **Example:** • 625 **#5623**✳**072**✳**5099#46127##**

- **#562** Wait for 200 ms of 425 Hz dial tone, for up to 4 seconds
	- **3** Dial the contents of 621
- ✳**072** Pause for two seconds
- ✳**5025** Drop the Exchange side of the line in order to wait for incoming ringing for up to 25 seconds
- **#461** Answers the Exchange line upon detection of incoming ringing (looks for 200 ms of 440 Hz for up to 2 seconds
	- **2** Dial destination number
	- **7** Through connect

#### <span id="page-46-0"></span>**Callback Disconnect Sequence**

The EuroRoute has the ability to send terminating characters, for instance an MF4 #, to clear the local PTT line after a routed call has been made. After the user hangs up the telephone, the PTT line will be disconnected for the time specified by the **103** register (On-hook Timing). The PTT line will then be reseized, and the terminating characters will be dialled.

Any of the tokens that are listed in the following table may be used to access the terminating characters or used as terminating characters.

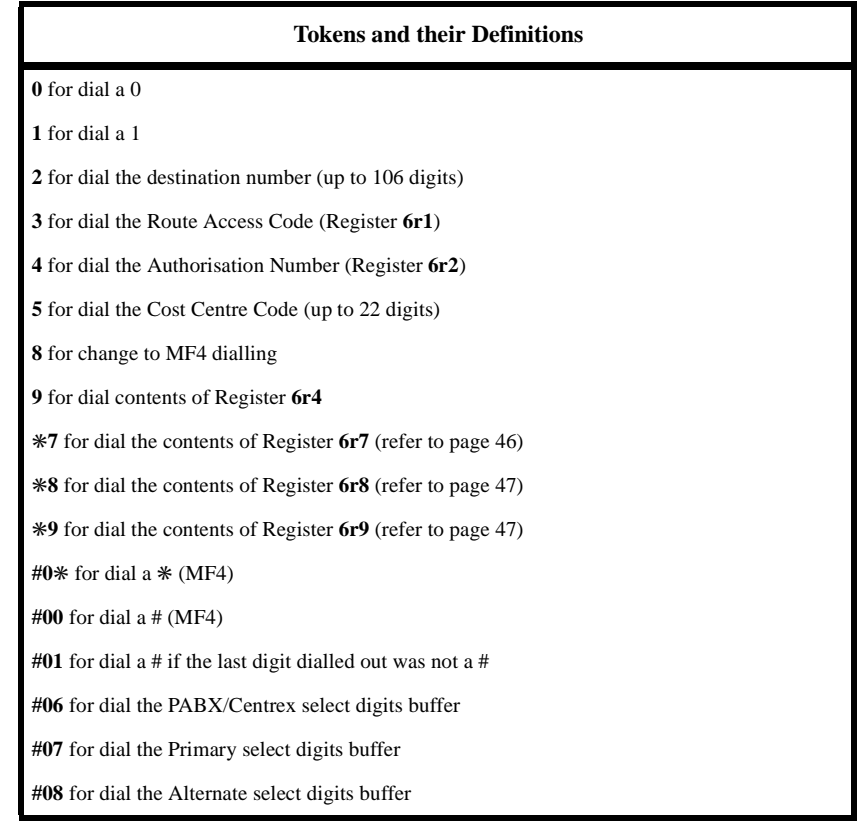

**Example:** • **625 #562279** the ACS string will:

- **#562** Wait for 200 ms of 425 Hz dial tone, for up to 4 seconds<br> **2**<br> **7** Through connect<br> **9** Dial the contents of **6R4** after the phone is hung up.
- 
- 
- Dial the contents of **6R4** after the phone is hung up.

#### **Access Number for Carrier Telephone Network**

When programmed, this access number will be output on calls routed as a Carrier connection that requires an access number to be dialled out before allowing access. This Register is dialled out by using the "3" ACS token. The Default value for all Routes is blank. This entry can be a maximum of 80 digits and can be done as follows:

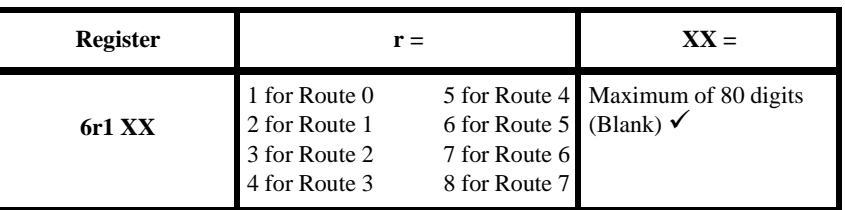

Note that this register should end with a ##, which indicates that the string is finished.

#### <span id="page-47-0"></span>**Route String Programming**

#### **Authorisation Number**

You can enter an authorisation number that can be output automatically to access a Carrier. The entry can be a maximum of 80 digits. This Register is dialled out by using the "4" ACS token.

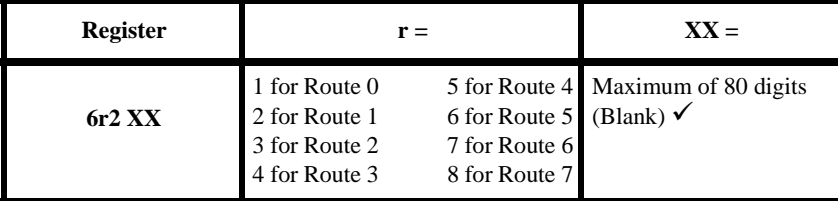

Note that this register should end with a ##, which indicates that the string is finished.

#### **Dummy Cost Centre Code**

You can program a Dummy Cost Centre Code that will substitute an Cost Centre Code, if a complete Cost Centre Code is not dialled by the user (see Register **R54/74** on page [37](#page-38-0)). The entry can be a maximum of 80 digits. This Register is dialled out by using the "5" ACS token.

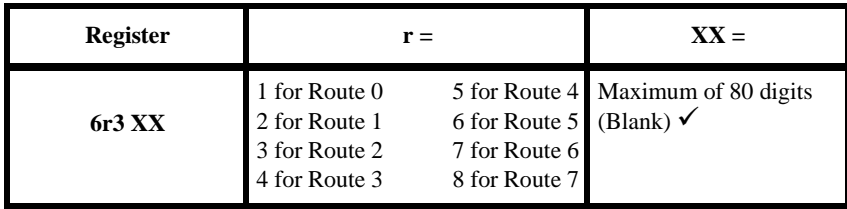

Note that this register should end with a ##, which indicates that the string is finished.

#### **User Defined Route String Register**

You can program a number to be dialled out in the ACS. The entry can be a maximum of 80 digits. This Register is dialled out by the "9" ACS token:

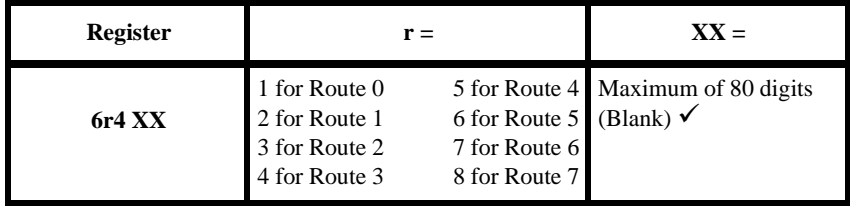

Note that this register should end with a ##, which indicates that the string is finished.

#### **User Defined Route String Register**

You can program a number to be used as a Route String Register. This Register is dialled out by the "✳7" ACS token:

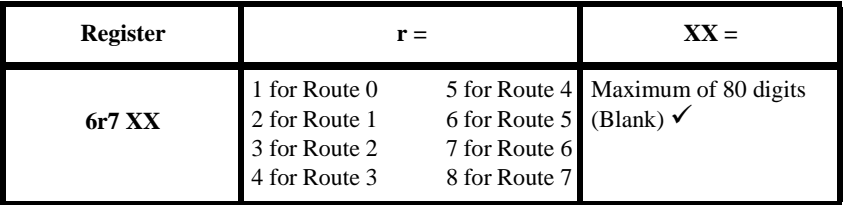

Note that this register should end with a ##, which indicates that the string is finished.

#### <span id="page-48-0"></span>**User Defined Route String Register**

You can program a number to be used as a Route String Register. This Register is dialled out by the "✳8" ACS token:

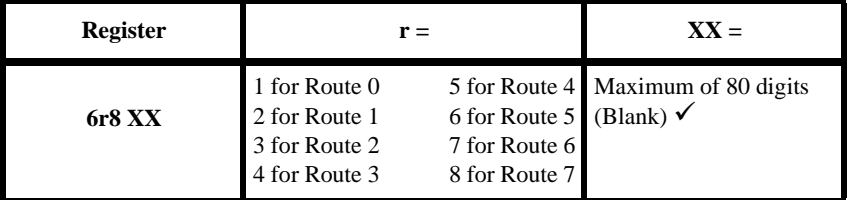

Note that this register should end with a ##, which indicates that the string is finished.

#### **User Defined Route String Register**

You can program a number to be used as a Route String Register. This Register is dialled out by the "✳9" ACS token:

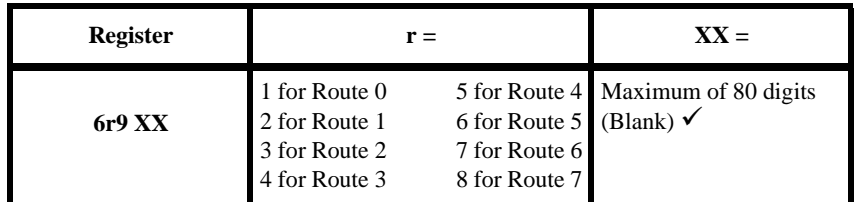

Note that this register should end with a ##, which indicates that the string is finished.

### **Route String Programming**

-

<span id="page-50-0"></span> **Section** 

### **12 Route and Line Peg Counters**

#### **Route and Line Peg Counters**

Peg counters determine the number of times a route or trunk has had successful and unsuccessful calls.

#### **Route Peg Counter**

The Route Peg Counter logs the number of times the route has had successful and unsuccessful calls. The counter has a log range of 0-9999. If the counter should reach the range of 9999, a "rollover" will not occur. The information will remain in the counter buffer until the command **942 969** is used while in programming mode, or the EuroRoute is programmed back to the factory defaults. To view the logged information, while in modem programming mode, enter the command **967**. The counter will not reset when using the command of **967**. Programming with any MF4 instrument is not supported.

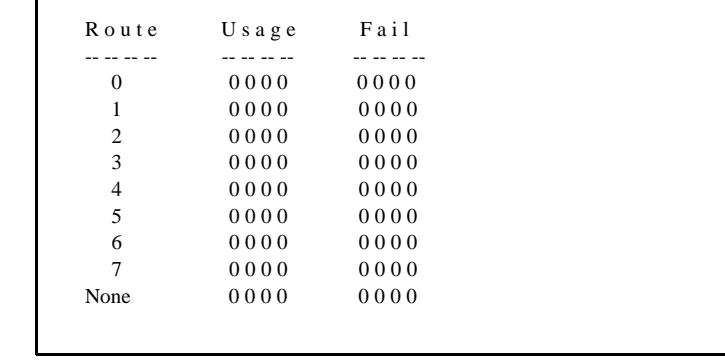

**Note**: The *Usage* column will count the number of times that a route has successfully executed. The *Fail* column will count the number of times that a call has been sent to a route, but has failed to detect dial tone or EuroRoute reorder is heard by the user.

#### **Line Peg Counter**

The Line Peg Counter logs the number of times the line has had successful and unsuccessful calls. The counter has a log range of 0-9999. If the counter should reach the range of 9999, a "rollover" will not occur. The information will remain in the counter buffer until the command **942 969** is used while in programming mode, or the EuroRoute is programmed back to the factory defaults. To view the logged information, while in modem programming mode, enter the command of **967**. The counter will not reset when using the command of **967**. Programming with any MF4 instrument is not supported.

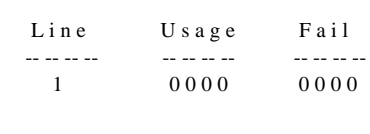

**Note**: The *Usage* column will count the number of times that the line has successfully completed a call. The *Fail* column will count the number of times that a call has been sent to a route, but has failed to detect dial tone or EuroRoute reorder is heard by the user.

### <span id="page-51-0"></span>**Route and Line Peg Counters**

#### **Power-on Peg Counter**

The Power-on Counter is a four digit (decimal) counter which is incremented whenever the EuroRoute is powered on. This counter can only be zeroed by  $*$  initialising the EuroRoute. The command may only be used while in terminal or remote-modem programming. Enter the command **961**, and a four digit number will be displayed indicating the number of power-ups that have occurred since the last  $*$  initialisation.

>961 0003

# <span id="page-52-0"></span> **Section**

# **13 Call Home Well**

#### **General Description**

At a given time on either a given day of each month or daily, the EuroRoute will originate a call by using a specific route or by dialling a specific number directly. After dialling the Call Home Well number, the EuroRoute will wait for a programmed delay, send the trunk number as an MF4 digit and wait for a programmed time for the Remote Access code (Register **606**), or it will send modem originate (V.21 channel 1) tone. While originate tone is being sent and the EuroRoute does not see modem answer (V.21 channel 2) carrier from the far end within a programmed time, it will send an MF4 B tone when the timer expires.

If neither the Remote Access code nor the answer carrier is received within the programmed times, the EuroRoute will be locked out for the time specified by Register **129** and will then go idle.

**Each string entry must be terminated with a "##"**.

#### **Call Home Route to Use**

You can specify the route which the EuroRoute will use when it calls home.

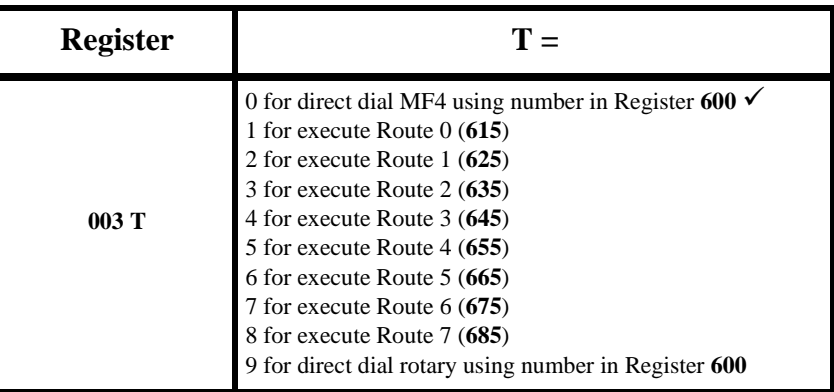

#### **Call Home Wait for Access Code**

This register is used to select the amount of time before the EuroRoute will wait for the access code in the **604** Register before providing origination tone.

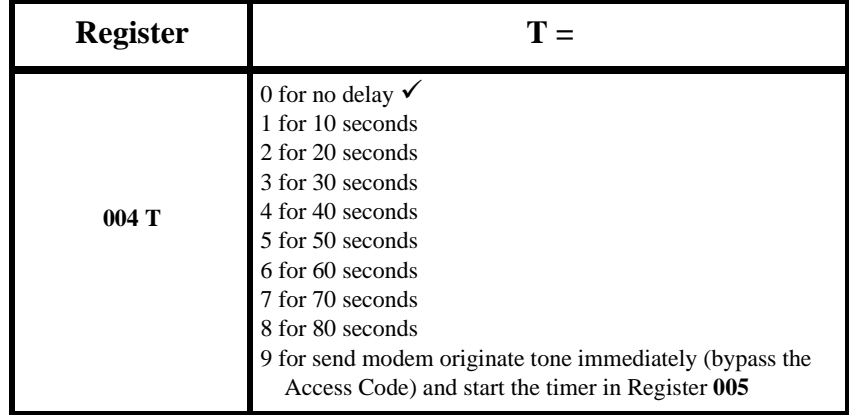

#### <span id="page-53-0"></span>**Call Home Well**

#### **Call Home Wait for Carrier**

This register is used to select the amount of time that the originating modem will wait for the called modem to answer before giving up and looking for an MF4 programming entry code.

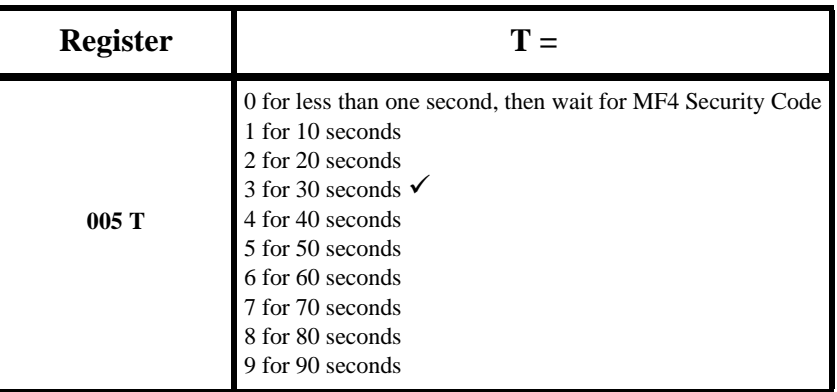

#### **Note:**

Omitting the wait for Access Code and putting out the modem originate tone immediately (**004** = **9**) is useful for calls in which a modem answers the line directly.

A delay introduced by Register **004** may be used for calls that are answered manually. After completing either dialling or the Access Control Sequence, the EuroRoute will wait for a period of time defined by Register **004**, then send its trunk number as an MF4 digit and wait for a period of time defined by Register **128** for the remote end to enter the Access Code (**606**). If the Access Code is incorrect, the EuroRoute will lockout for a period of time defined by Register **129** (the default is 90 seconds). If the Access Code is correct, the EuroRoute applies modem originate tone for the time defined by Register **005**.

After the EuroRoute applies modem originate tone, the EuroRoute can go into either modem or MF4 remote programming mode (see remote programming information in Section 9). If the EuroRoute and the remote modems connect and the Terminal Security Code (**604**) is input, modem programming will be entered. If the carrier presentation time expires, the EuroRoute will prompt the programmer for the MF4 Security Code (**603**) by sending an MF4 B.

If the trunk is busy at the time of Call Home, the EuroRoute will wait for the trunk to be freed up. Once the EuroRoute has started a Call Home session, either direct dialed or routed, it has fulfilled its obligation to Call Home, whether the call is answered or not.

#### **Call Home Enable/Disable**

You can control whether the EuroRoute will Call Home.

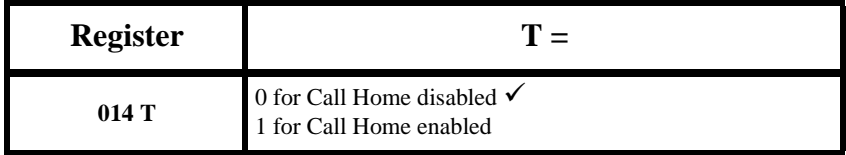

#### **Call Home Number**

This register stores the pre-defined telephone number that will be used by the EuroRoute to Call Home (**003** = **0** or **9**, in order to be used). The Call Home feature is disabled when this register is blank:

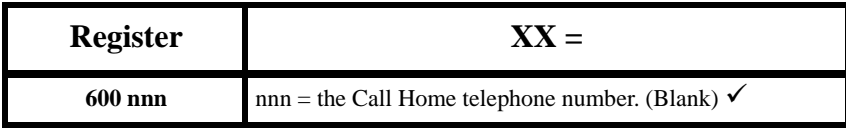

#### <span id="page-54-0"></span>**Call Home Date/Time**

This register defines the date and time that the EuroRoute should Call Home. The Call Home feature is not executed when this register is blank or has an incorrect day or time:

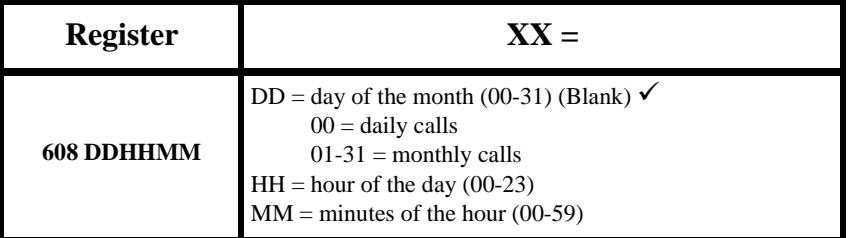

#### **Internal Clock Setting**

This register sets the EuroRoute's internal clock:

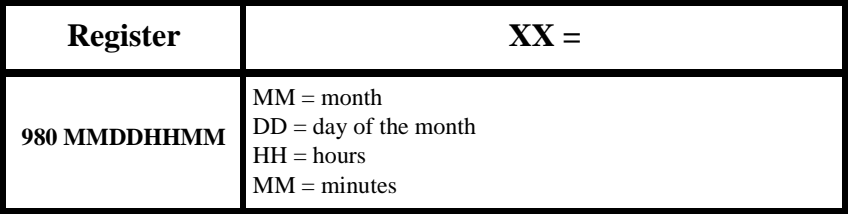

#### **Call Home Examples**

#### *Example One*

This example sets a EuroRoute to Call Home every day at 2300 hours. The EuroRoute will send modem tone immediately, so that as soon as the remote end answers it can be connected to a modem. When the CONNECT message is displayed, a valid terminal password can be entered, in order to start the programming session.

The EuroRoute will auto-answer after the time defined in the **127** Register is expired, and it will immediately put out modem tone for the time defined in the **005** Register. After the EuroRoute connects, it will wait for the time defined by the **128** Register, and if the EuroRoute connects wait for the Terminal Security Code (Register **604**). If the time defined by the **128** Register has expired, you will be unable to enter a password.

- 003 0 Direct dial the contents of Register **600**
- 004 9 Send modem originate tone immediately
- 005 3 Thirty seconds of modem tone
- 014 1 Call Home enabled
- 980 MMDDHHMM System Clock
- 600 08001234567 ## Call Home Number
- 608 002300 ## Call Home daily at 2300 hours
- 128 6 EuroRoute will wait 60 seconds for the Terminal Security Code
- 129 0 Lockout is disabled after failure.

#### **Call Home Well**

#### *Example Two*

This example sets a EuroRoute to Call Home on the first day of each month at 2215 hours, using Route 7. In order to start the modem, the Remote Access Code (Register **606**) will have to be entered (it will act as an MF4 modem wake-up code). When the CONNECT message is displayed, a valid terminal password can be entered, in order to start the programming session.

The EuroRoute will auto-answer after the time defined by the **127** Register is expired, after which time it will expect the Remote Access Code before the time defined by the **128** Register expires. If the time defined by the **128** Register expires, you will be unable to enter the Access Code. If the Access Code is entered, the EuroRoute will put out modem tone for the time defined by the **128** Register, and if the EuroRoute connects then it will wait for the Terminal Security Code (Register **604**). If the time defined by the **128** Register expires, you will be unable to enter the Terminal Security Code.

- 003 8 Call Home using Route 7 (ACS 685) • 004 0 No delay before Remote Access Code expected
- 005 3 Thirty seconds of modem tone • 014 1 Call Home enabled • 980 MMDDHHMM System Clock • 681 08001234567 ## Call Home Number • 685 #80237## Route 7 dialing rule • 608 012215## Date and time to Call Home • 128 3 EuroRoute will ring for 60 seconds
- 129 0 Lockout is disabled after failure.

### <span id="page-56-0"></span> **Appendix**

## **A System Information**

### **Figure A.5 Legal EuroRoute Inputs**

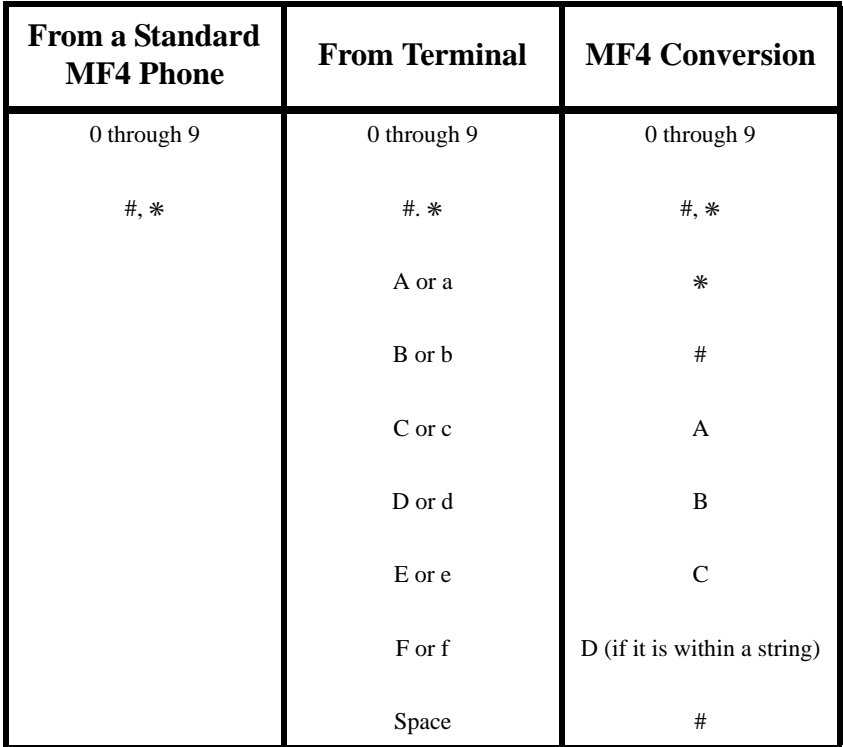

#### **Fourth Column Digits From a Terminal**

You can program the EuroRoute to dial out the Fourth Column MF4 digits A, B, C, D. These can be programmed from a terminal by:

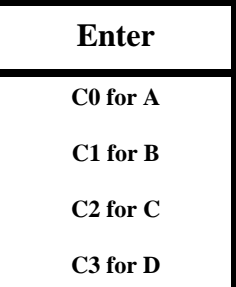

### <span id="page-57-0"></span>**System Information**

| <b>CHAR.</b>                                                                                            | <b>HEX</b><br><b>CODE</b>                                                                                | <b>CHAR.</b>                                                                   | <b>HEX</b><br><b>CODE</b>                                | <b>CHAR.</b>                                                                                      | <b>HEX</b><br><b>CODE</b>                                                            | <b>CHAR.</b>                                                                                               | <b>HEX</b><br><b>CODE</b>                                   |
|----------------------------------------------------------------------------------------------------|----------------------------------------------------------------------------------------------------|--------------------------------------------------------------------------------|----------------------------------------------------------|---------------------------------------------------------------------------------------------------|--------------------------------------------------------------------------------------|----------------------------------------------------------------------------------------------------|-------------------------------------------------------------|
| <b>NUL</b><br><b>SOH</b><br><b>STX</b><br><b>ETX</b><br><b>EOT</b><br><b>ENQ</b><br>ACK<br><b>BEL</b>   | $\boldsymbol{00}$<br>01<br>02<br>03<br>04<br>0 <sub>5</sub><br>06<br>07                                  | SP<br>!<br>"<br>#<br>$\frac{1}{3}$<br>&                                        | 20<br>21<br>22<br>23<br>24<br>25<br>26<br>27             | $\omega$<br>$\mathbf A$<br>B<br>$\mathbf C$<br>D<br>$\bf{E}$<br>$\mathbf F$<br>G                  | 40<br>41<br>42<br>43<br>44<br>45<br>46<br>47                                         | ,<br>a<br>$\mathbf b$<br>$\mathbf c$<br>d<br>e<br>f<br>g                                                   | 60<br>61<br>62<br>63<br>64<br>65<br>66<br>67                |
| <b>BS</b><br><b>HT</b><br>LF<br><b>VT</b><br>FF<br>CR<br>SO <sub>1</sub><br>SI                          | 08<br>09<br>0A<br>0 <sub>B</sub><br>0 <sup>C</sup><br>0 <sub>D</sub><br>0 <sub>E</sub><br>0 <sub>F</sub> | $\overline{\mathcal{L}}$<br>$\overline{)}$<br>$\ast$<br>$\ddot{}$<br>,<br>7    | 28<br>29<br>2A<br>2B<br>2C<br>2D<br>2E<br>2F             | $\mathbf H$<br>$\mathbf I$<br>$\mathbf J$<br>$\mathbf K$<br>L<br>$\mathbf{M}$<br>N<br>$\mathbf 0$ | 48<br>49<br>4A<br>$\mathbf{4} \mathbf{B}$<br>4C<br>4 <sub>D</sub><br>4E<br><b>4F</b> | $\mathbf h$<br>j<br>J<br>$\bf k$<br>$\mathbf{l}$<br>$\mathbf{m}$<br>$\mathbf n$<br>$\overline{\mathbf{0}}$ | 68<br>69<br><b>6A</b><br>6 <b>B</b><br>6C<br>6D<br>6E<br>6F |
| <b>DLE</b><br>DC1<br>DC2<br>DC3<br>DC4<br><b>NAK</b><br><b>SYN</b><br><b>ETB</b>                        | 10<br>11<br>12<br>13<br>14<br>15<br>16<br>17                                                             | $\boldsymbol{0}$<br>$\mathbf{1}$<br>$\frac{2}{3}$<br>45<br>6<br>$\overline{7}$ | 30<br>31<br>32<br>33<br>34<br>35<br>36<br>37             | ${\bf P}$<br>Q<br>$\overline{\mathbf{R}}$<br>S<br>T<br>U<br>$\boldsymbol{\mathrm{V}}$<br>W        | 50<br>51<br>52<br>53<br>54<br>55<br>56<br>57                                         | $\mathbf{p}$<br>$\mathbf q$<br>$\mathbf{r}$<br>s<br>t<br>u<br>$\mathbf{v}$<br>W                            | 70<br>71<br>72<br>73<br>74<br>75<br>76<br>77                |
| <b>CAN</b><br><b>EM</b><br><b>SUB</b><br><b>ESC</b><br><b>FS</b><br><b>GS</b><br><b>RS</b><br><b>US</b> | 18<br>19<br>1A<br><b>1B</b><br>1 <sub>C</sub><br>1 <sub>D</sub><br><b>1E</b><br>1 <sub>F</sub>           | $\frac{8}{9}$<br>፡<br>$\frac{1}{2}$<br>$=$<br>$\frac{1}{2}$                    | 38<br>39<br>3A<br>3B<br>3 <sub>C</sub><br>3D<br>3E<br>3F | $\mathbf X$<br>$\mathbf{Y}$<br>Z<br>∖<br>I<br>Λ                                                   | 58<br>59<br>5A<br>5 <sub>B</sub><br>5C<br>5 <sub>D</sub><br>5E<br>5F                 | $\mathbf{\tilde{y}}$<br>Z<br>$\}$<br><b>DEL</b>                                                            | 78<br>79<br>7А<br>7B<br>7C<br>7D<br><b>7E</b><br><b>7F</b>  |

**Figure A.6 ASCII Codes**

<span id="page-58-0"></span> **Appendix** 

### **B Programming Options**

#### **To Initiate a Local Tandem Mode**

At the local site (using a terminal and a tandem capable Controller), enter the PROGRAMMING MODE, then the TANDEM MODE commands **942 908**. The Controller will self-prompt on the screen. It will ask which line to use and acknowledge receipt of the dial tone, at which time the number to be dialled is entered. The user may pick up the associated phone at this point to talk to someone at the remote location. Once the remote EuroRoute or the FAX machine has answered, enter the Remote Access Code. The default Remote Access Code is **#1**✳. If the modem is enabled in the EuroRoute, modem carrier tone will be presented for a period specified by the **011** Register. Once the modem carrier tone stops, the Remote MF4 Security Code must be entered before entering Tandem Mode. Upon a successful match, an acknowledge tone will be sent back to the local site from the remote EuroRoute.

The **last** command to the remote EuroRoute should be **987** in order to exit program mode in the remote EuroRoute. Failure to do so, will result in the remote EuroRoute telephone line timing out of the programming mode, which will lock up (for two minutes) that telephone line from receiving incoming calls.

#### **Acknowledgment Characters**

While programming the EuroRoute with a terminal remotely from Tandem mode, you will see characters that specify correct entries and incorrect entries. In general, after each correct entry, the EuroRoute will respond with an "F" character.

#### If You See - C

 "C" means that the command you have entered has been recognised as valid (correct), i.e. you entered **902**.

#### If You See - F

"F" means that the entry you have made has been accepted. This occurs after a parameter has all the digits it needs to complete programming, or you entered ## on a variable length parameter indicating completion of the entry. For example, if you dial **100** you will see "C", then dial **2** and you will see "F".

#### If You See - E

"E" will be seen, if you have made an incorrect programming entry.

**Note**: In the event of an invalid entry, try the entry again. No data was accepted by the EuroRoute for that entry.

### <span id="page-59-0"></span>**Programming Options**

#### **Data Verification**

Data Verification confirms the contents of a EuroRoute's database. Data Verification does not alter the contents of the EuroRoute's database and is intended to be used with a terminal, or PC access with a **V.21 300** baud modem as shown below.

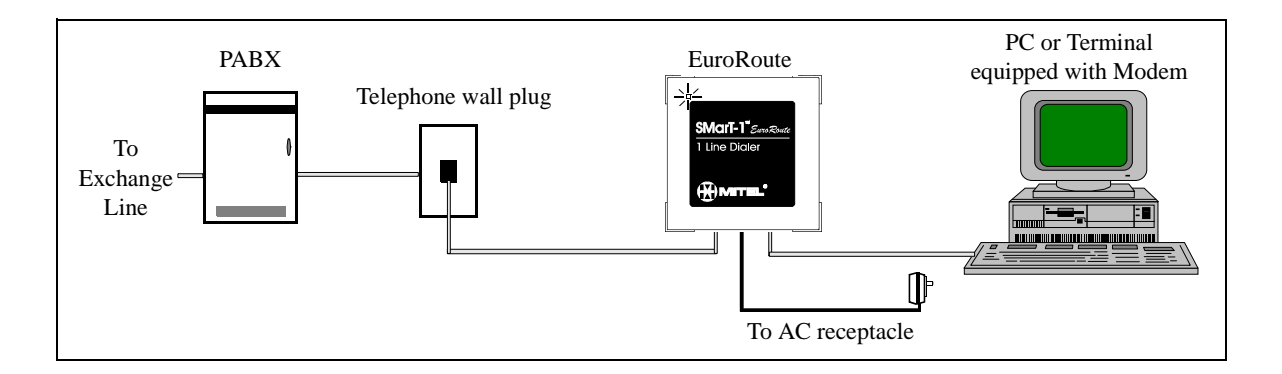

#### **Conditions**

To use Data Verification, the EuroRoute must be fully operational and both the terminal and the modem must be set at a 300 baud rate.

You only need to enter **902** once. If you do not exceed the two minute programming timer, or manually exit Data Verification, you will remain in Data Verification.

#### **Modem Programming Trouble Shooting**

#### Local Programming

- When trying to connect locally to the EuroRoute, the modem responds 'NO DIALTONE':
	- 1) Verify that the line side of the modem is connected to the FAX side of the EuroRoute.
	- 2) Verify that either a Exchange Line simulator or a Exchange Line is connected to the line side of the EuroRoute.
	- 3) If a Exchange Line simulator is being used, it is necessary to set your extended results register not to look for dial tone. This is done by entering ATX0 at the modem command state for Hayes® compatible modems.
	- When trying to connect locally to the EuroRoute, the modem responds 'NO CAR-RIER' or no response is seen:
		- 1) Verify that the line side of the modem is connected to the FAX side of the EuroRoute.
		- 2) Verify that either a Exchange Line simulator or a PABX/Centrex line is connected to the line side of the EuroRoute.
		- 3) If you are using a modem that supports error-control communications, the error control must be disabled. This is done by entering AT&Q0 at the modem command state for Hayes® compatible modems, and by entering ATM0 for US Robotics modems.
		- 4) If you are using a modem that supports multiple communication protocols, you must lock the protocol to V.21. This is done by entering ATB15N0S37=3 at the modem command state for Hayes<sup>®</sup> compatible modems, and by entering ATB0F1 for US Robotics modems.

#### Remote Programming

- When you try to connect remotely to the EuroRoute the modem responds 'NO CARRIER' or no response is seen:
	- 1) Verify that the EuroRoute or the FAX machine is answering the call.
	- 2) Verify that the Remote MF4 Security Code (**#1**✳) is being sent during a silent period after the FAX or EuroRoute auto-answers.
	- 3) If you are using a modem that supports error-control communications, it must be set for asynchronous mode. This is done by entering AT&Q0 at the modem command state for Hayes® compatible modems.
	- 4) If you are using a modem that supports multiple communication protocols, you must lock the protocol to V.21. This is done by entering ATB15N0S37=3 at the modem command state for Hayes® compatible modems, and by entering ATB0F1 for US Robotics modems.
- Method of having the modem send the Remote MF4 Security Code if the EuroRoute auto-answers:

Using the modem string "ATDTXXXXXXX,,,,,,,**#1**✳," where XXXXXXX represents the telephone number to dial. Each ',' will insert a 2 second delay before dialling the **#1**✳, so the telephone number will be dialled, then the modem will wait 14 seconds. The modem will then send the security code and try to connect. The number of 2 second waits that have to be used depends on the delays in the network, the amount of time specified to wait before autoanswering (Register **127**). The example shown should work if Register **127** is set to a **1**.

• Method of having the modem send the Remote Access Code if the FAX machine auto-answers:

> Using the modem string "**ADTDXXXXXXX,,,,,,,#1**✳**, #1**✳**, #1**✳", where XXXXXXX represents the telephone number to dial; the "**#1**✳**, #1**✳" at the end of the modem string sends the default access code; waits 2 seconds, and then sends the code again; waits 2 seconds, and then send the code again. This sequence should allow 1 set of access codes to be sent during the silent period (between FAX tones) of the FAX machine. Each **"**," will insert a 2 second delay before dialling the "**#1**✳" Remote Access Code. The number of "2 second waits" that have to be used depends on the delays in the network, and the specified wait before the FAX machine answers the call. The **011** register should be set to the maximum value of  $*$  to attempt this method of access.

**Note:** There are modems that will use different commands to set up asynchronous mode, or other options, than the Hayes® compatible modems. If the AT commands in the trouble shooting section result in an error message appearing on the monitor, then consult the programming guide for the modem that is being used, for the appropriate AT commands.

#### **Programming Options**

#### **Cloning the EuroRoute**

Multiple EuroRoutes can be programmed to operate identically by using a method called "Cloning". One EuroRoute is programmed (referred to as the Master) and then connected to a second EuroRoute that you wish to program, using a standard RJ11 cable (8380- 036). The Cloning method can only be used with EuroRoutes of the same Revision.

The illustration below explains the configuration that is needed to use the Cloning feature.

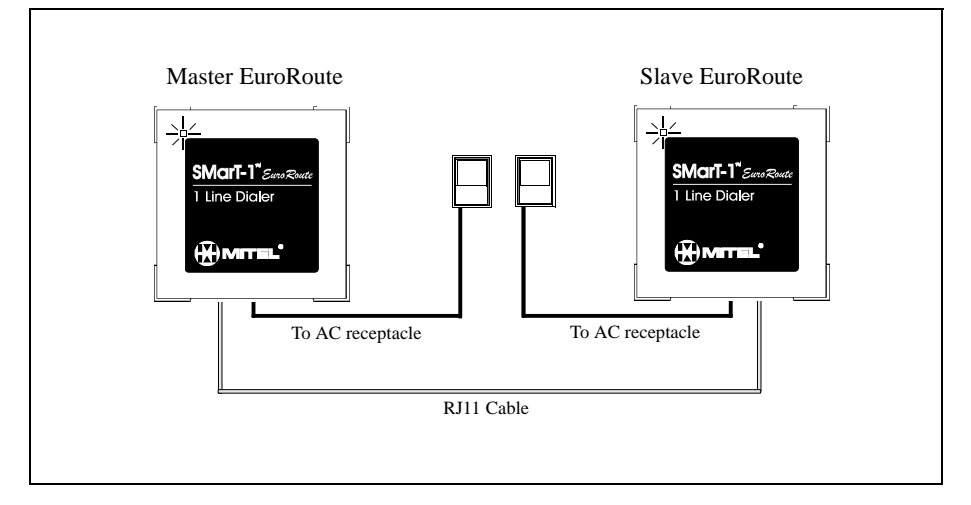

#### **Cloning Procedure**

- Connect the power to the Master EuroRoute
- Using an MF4 phone, enter program mode by entering **#0**✳.
- Modem tone will be heard followed by a  $\int$ .
- Enter **942** (you will hear  $\bigcup$ ) and then enter **906** (you will hear  $\bigcup$ ) to enter Clone Master Mode.
- Hang up the telephone. The Master EuroRoute will remain in Clone Master Mode after the telephone is hung up.
- Verify that the LED on the Master EuroRoute is flashing green. The flashing green LED indicates that the Master EuroRoute is in Clone Master Mode.
- Connect the line marked "LINE OUT" on the Master EuroRoute to the line marked "FAX" of the Slave EuroRoute with the RJ11 cable. The line marked "LINE OUT" on the Slave EuroRoute must be open.
- Power up the Slave EuroRoute.
- Verify that the LED on the Slave EuroRoute is flashing green.
- Wait approximately 5 minutes for the cloning process to complete.
- When the clone is complete, the Slave EuroRoute LED will turn solid red and the Master EuroRoute will flash green. If the clone failed, then the Slave EuroRoute LED will turn solid red and the Master EuroRoute will flash red. To retry a failed cloning attempt, simply power down the Slave EuroRoute, and then reapply power to the unit.
- Another cloning session may be started once the Slave EuroRoute LED is solid red. Remove the Slave EuroRoute that was successfully cloned, and replace it with a new Slave EuroRoute. This process may be continued as many times as desired.
- The only way that the Master EuroRoute can exit Clone Master Mode is to power down the unit.

*Index*

### *A*

<span id="page-62-0"></span>Access Control Sequences [41](#page-42-0) Access Number for Carrier Telephone Network [45](#page-46-0) Acknowledgment Characters [57](#page-58-0) Tones [15](#page-16-0) Action on Cal[l Failure](#page-57-0) [38](#page-39-0) ASCII Codes 56 Authorisation Number [46](#page-47-0)

### *C*

Callback [44](#page-45-0) Call Failure Action [38](#page-39-0) Call Home Date/Time [53](#page-54-0) Enable/Disable [52](#page-53-0) Examples [53](#page-54-0) Number [52](#page-53-0) Route to Use [51](#page-52-0) Wait for Access Code [51](#page-52-0) Wait for Carrier [52](#page-53-0) Called Party Pro[gramming](#page-43-0) [19](#page-20-0) Character String 42 Clock Setting [53](#page-54-0) Cost Centre Code Dummy Account Code [46](#page-47-0) Num[ber of Digits](#page-38-0) [37](#page-38-0) Type 37

### *D*

Default Route [27](#page-28-0) Dial Tone [24](#page-25-0) Digit Recognition on Ou[tgoing Calls](#page-33-0) [29](#page-30-0) Digits in a Search Table 32

### *E*

Callback [44](#page-45-0) Error Status LED [11](#page-10-0) Tone [11](#page-10-0)

### *F*

Fourth Column Digits from a Terminal [55](#page-56-0)

### *G*

Glossary [7](#page-6-0)

### *H*

Hardware Specifications [12](#page-11-0)

### *I*

Incoming Ca[ll Detection](#page-14-0) [26](#page-27-0) Initialisation 13 Interdigit Time Out Other Calls [25](#page-26-0)  $0+$  Calls [25](#page-26-0) 00+ Calls [25](#page-26-0)

### *L*

LED Status [11](#page-10-0) Legal EuroRoute Inputs [55](#page-56-0)

### *M*

Machine Identifier [19](#page-20-0) MF4 Dialling Rate 1 [23](#page-24-0) Rate 2 [39](#page-40-0) Rate 3 [39](#page-40-0) Modem Pr[ogramming Trouble Shooting](#page-8-0) [58](#page-59-0) Mounting 9

### *O*

Off-hook Operation [27](#page-28-0) Ordering Information [13](#page-12-0)

### *P*

PABX/Centrex Enable/Disable [28](#page-29-0) Examples [34](#page-35-0) Search Tables 841-845 [34](#page-35-0) Peg Counters Line [49](#page-50-0) Power-on [50](#page-51-0) Route [49](#page-50-0) Power Failur[e/Interruption](#page-10-0) [11](#page-10-0) Powering up 11 Programmable Tone Detector [44](#page-45-0)

## *Index*

Programming Data [Verification](#page-17-0) [58](#page-59-0) Local 16 Remote [16](#page-17-0) With a Terminal [16](#page-17-0)

### *R*

Register Index 5 Repeat Call Attempt [27](#page-28-0) Rotary/MF4 Dialling Type [23](#page-24-0) Route String Four [47](#page-48-0) One [46](#page-47-0) Three [47](#page-48-0) Two [46](#page-47-0) Route String Relationships [41](#page-42-0)

### *S*

Search Tables [31](#page-32-0) Security Code Local [36](#page-37-0) Remote [36](#page-37-0) Remote MF4 [35](#page-36-0) Terminal [35](#page-36-0) Security Code Lock[out Timer](#page-35-0) [29](#page-30-0) Select Digit Buffers 34 Speed Calls Setting Up, Method 1 [20](#page-21-0) Setting Up, Method 2 [21](#page-22-0)

### *T*

Tandem Mode [57](#page-58-0) Terminating Variable Length Entries [15](#page-16-0) Timers A and B Dial Tone [42](#page-43-0) Access/Securi[ty Code](#page-29-0) [28](#page-29-0) Auto-Answer 28 Between Outgoing Rotary Digits [25](#page-26-0) Carrier Presentat[ion for Modem](#page-25-0) [19](#page-20-0) Dial Tone Delay 24 Digit Detector Guard [38](#page-39-0) Flash Generation [24](#page-25-0) Inter-Ring [26](#page-27-0) Off-hook [29](#page-30-0) On-hook [23](#page-24-0) Trunk Release [and Connection](#page-43-0) [24](#page-25-0) 1 Second Wait 42

100 MSec Wait [42](#page-43-0) Tones for Routes/Cost Centre Codes [26](#page-27-0)